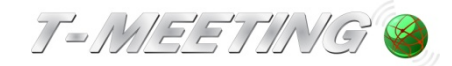

# **Bruksanvisning TM-9000 texttelefon**

**Version 1**

**2012-10-04**

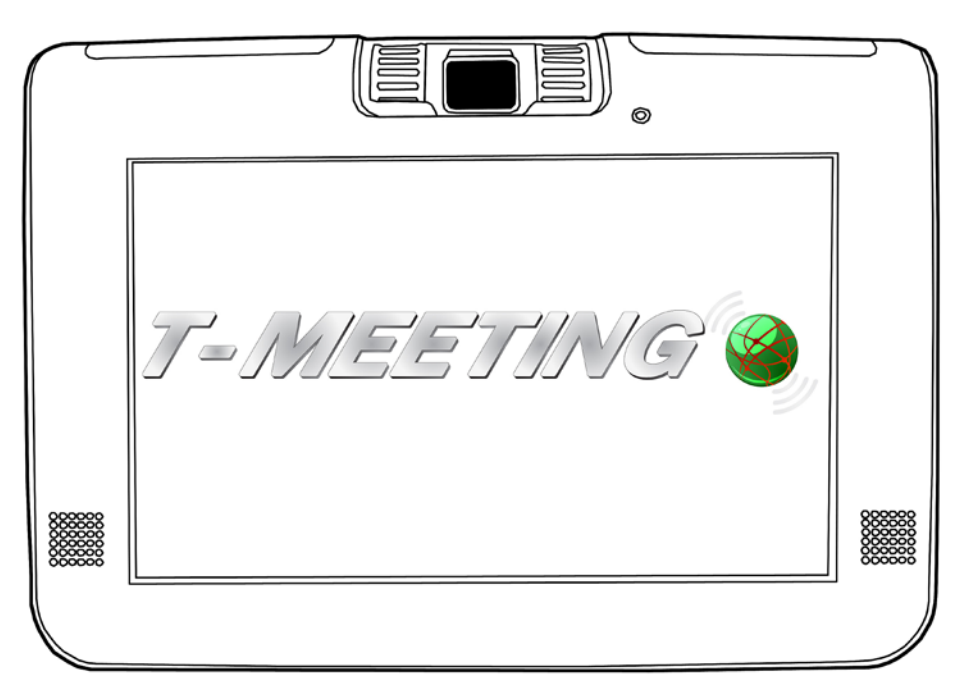

Innehållet i detta dokument kan ändras när som helst utan föregående meddelande.

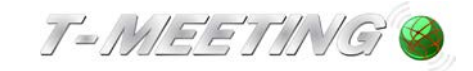

# Innehållsförteckning

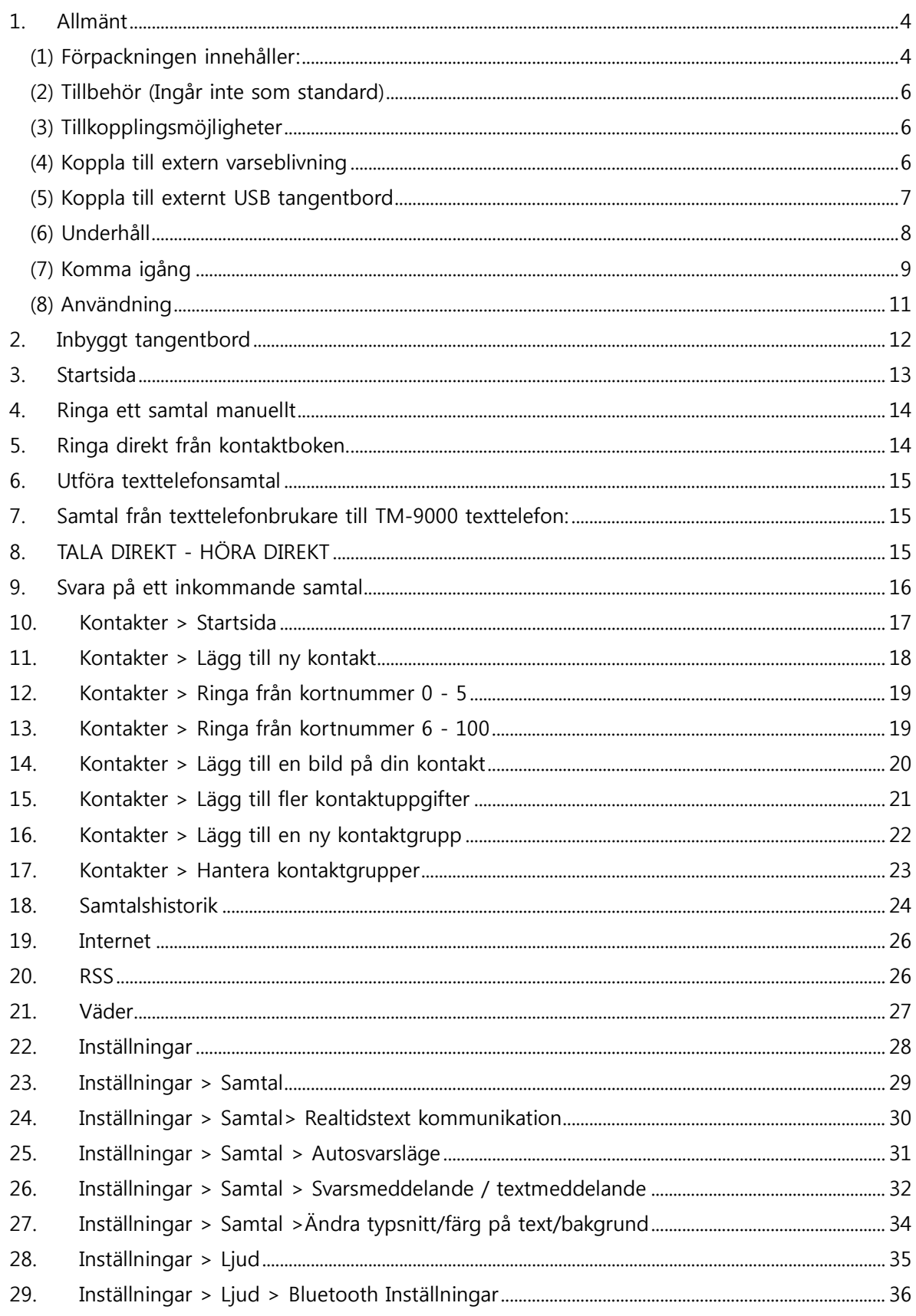

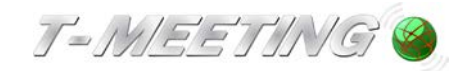

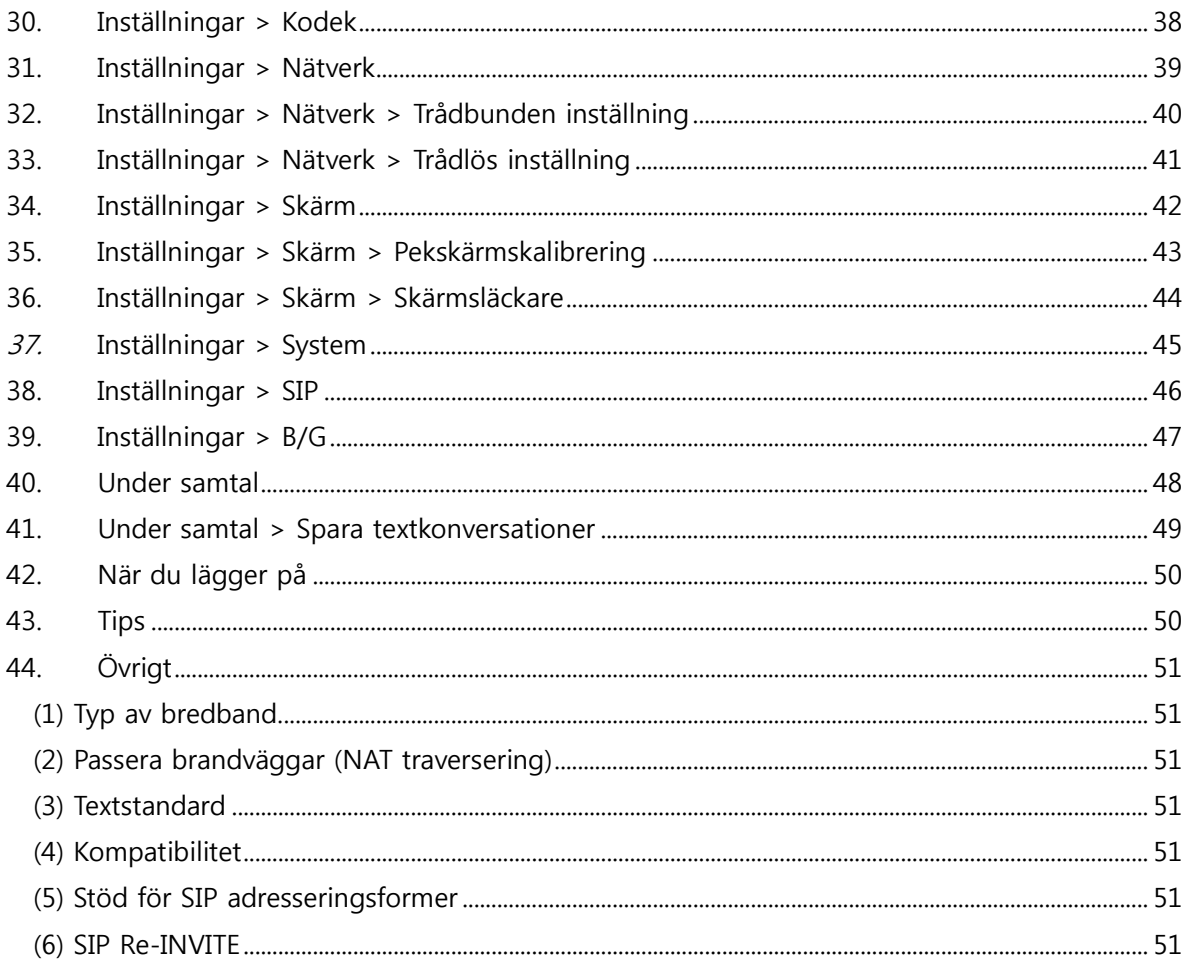

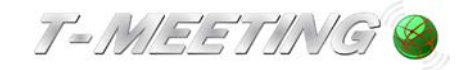

#### **1. Allmänt**

#### <span id="page-3-1"></span><span id="page-3-0"></span>**(1) Förpackningen innehåller:**

- $\bullet$  1 TM-9000 texttelefon.
- 1 Nätverkskabel (RJ-45).
- **1** Strömsladd.
- **1** Nätadapter.
- **1** Bruksanvisning.
- $\bullet$  1 Fleece fodral.
- **1** Pekskärmspenna.

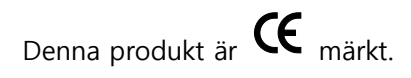

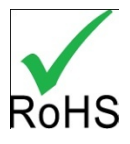

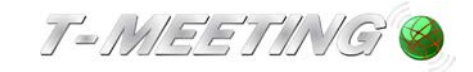

Beskrivning av TM-9000 texttelefon.

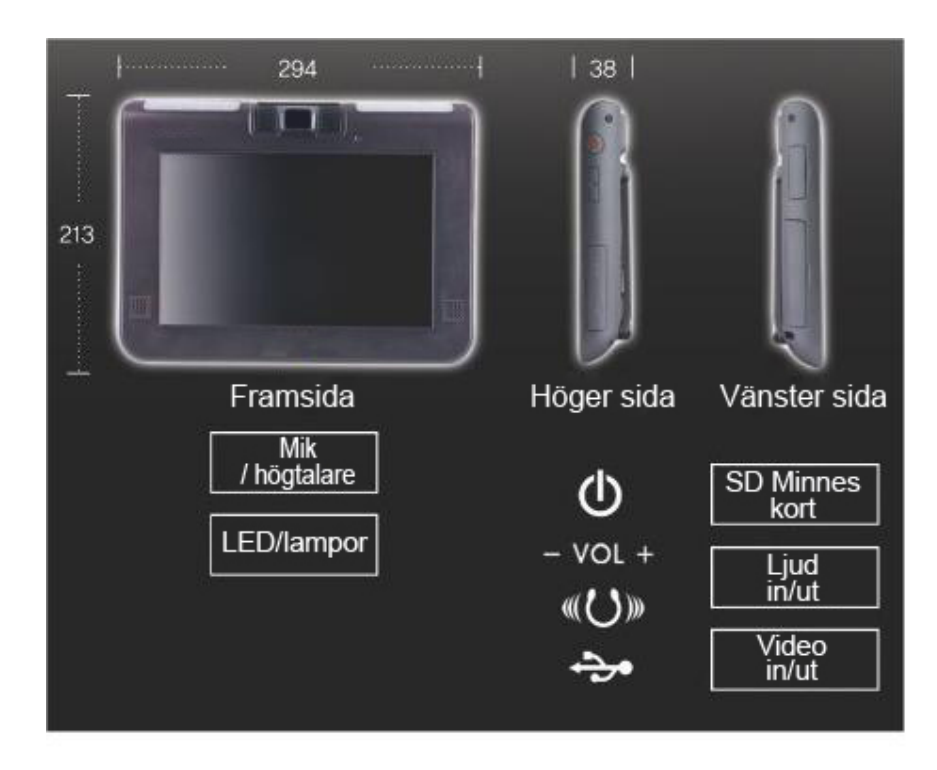

Betraktningsvinkel för TM-9000 texttelefon:

- Från sidan 65 grader.
- Uppifrån 65 grader.
- Nerifrån 45 grader.

Det finns ett förvaringsfack för pekpennan på den vänstra sidan på enheten.

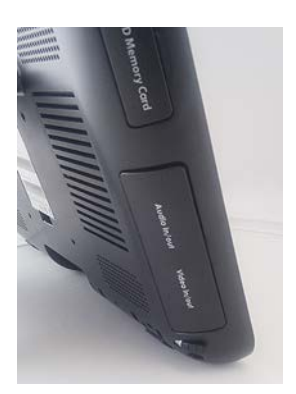

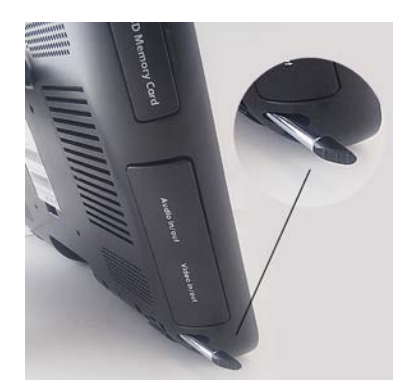

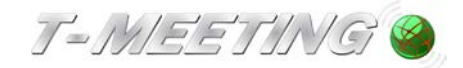

<span id="page-5-0"></span>**(2) Tillbehör** (Ingår inte som standard)

- Extra batteri.
- USB tangentbord.
- SD kort 2 GB.

#### <span id="page-5-1"></span>**(3) Tillkopplingsmöjligheter**

- Två stycken USB uttag för t.ex.:
	- Koppla till externt tangentbord.
	- Koppla till datormus.
- Audio/Video ut:
	- Koppla till större skärm.
- 3,5 mm uttag för:
	- Koppla till hörlurar.
- RJ11 uttag för tillkoppling av t. ex:
	- Koppla till extern varseblivning typ Bellman eller Lynx.
	- Koppla till telefon med hörslinga.
- Minneskortfack:
	- Stoppa in SD minneskort max 2 GB för att kunna lägga till bilder till kontakter och för att kunna spara textkonversationer och svarsmeddelande.

#### <span id="page-5-2"></span>**(4) Koppla till extern varseblivning**

Koppla den externa varseblivningen (sändaren) till RJ11 uttaget "Telephone" på undersidan av enheten. Gäller alla typer, såväl ljus som vibrator system.

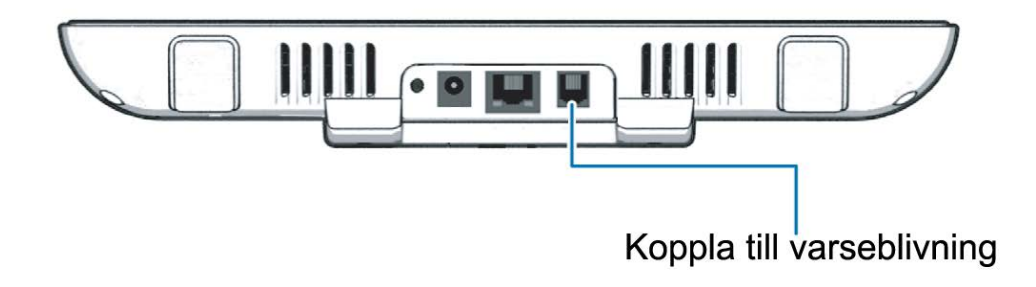

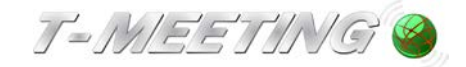

#### <span id="page-6-0"></span>**(5) Koppla till externt USB tangentbord**

Koppla in det externa tangentbordet i ett av USB uttagen på enhetens högra sida.

När du skall skriva in uppgifter, trycker du bara med pekskärmspennan på det vita fältet dit uppgifterna skall skrivas in.

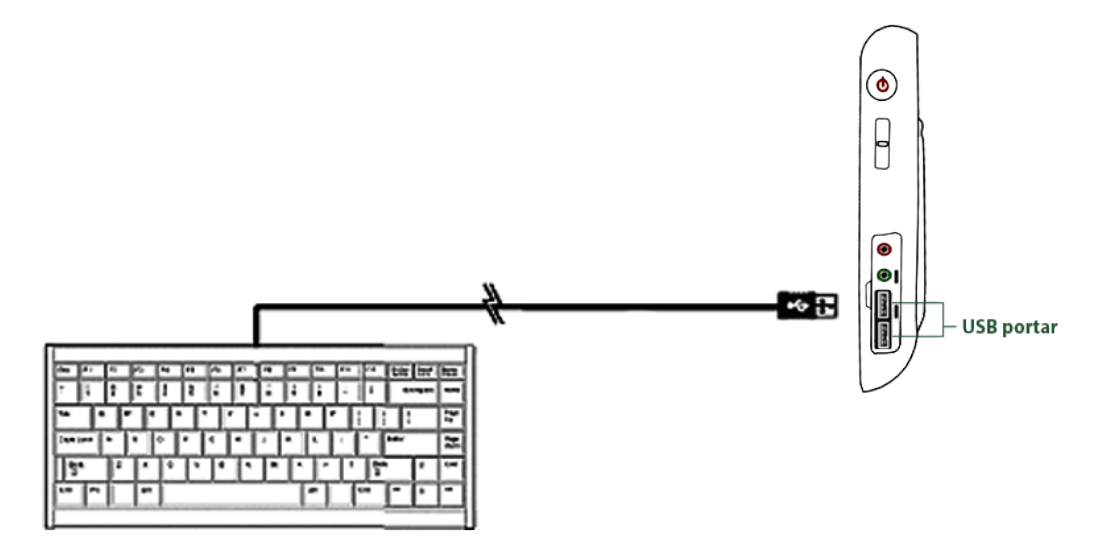

#### **Korttangenter vid användning av externt tangentbord:**

F10 för att få helskärm för texten.

F12 suddar ut all text i både din och motpartens textrutor.

Backstegs tangenten suddar ut ett tecken i taget av din text både hos dig och hos motparten.

Retur tangenten (Enter) flyttar ner till en ny rad.

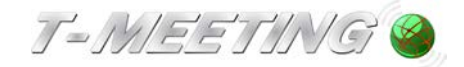

#### <span id="page-7-0"></span>**(6) Underhåll**

Den här produkten har tillverkats för att uppfylla internationella säkerhetsstandarder. Läs följande säkerhetsföreskrifter noggrant.

ANSLUT ALLA DELAR INNAN DU KOPPLAR IN STRÖMSLADDEN I VÄGGUTTAGET. Stäng alltid av enheten innan du kopplar i eller ur några kablar. Överbelasta inte vägguttaget, förlängningssladden eller adaptern. Överbelastning kan orsaka eldsvåda eller elektriska stötar.

PRODUKTENS BAKSIDA FÅR INTE TÄCKAS ÖVER för att inte hindra enhetens ventilation. Placera inte produkten på mjuka möbler eller mattor.

HÖLJET FÅR BARA ÖPPNAS AV KVALIFICERAD SERVICEPERSONAL, ta inte själv isär produkten, då elektriska stötar eller eldsvåda kan inträffa.

UTSÄTT INTE PRODUKTEN FÖR VÄTA, den är inte vattentät. Fukt kan orsaka elektriska stötar och permanenta skador på enheten. Om detta mot förmodan händer, STÄNG OMEDELBART AV ENHETEN, koppla ur den från eluttaget och låt den torka ordentligt (i minst 72 timmar) på ett torrt varmt ställe. Slå inte på enheten förrän den har torkat.

OM FRÄMMANDE ÄMNEN TRÄNGER IN I PRODUKTEN (t. ex i USB uttaget, minneskortsuttaget), kan detta orsaka kortslutning vilket inte täcks av garantin. Om detta inträffar måste du omedelbart stänga av enheten och koppla ur den från eluttaget.

UTSÄTT INTE PRODUKTEN FÖR HÅRDA STÖTAR.

VAR FÖRSIKTIG MED PEKSKÄRMEN SÅ ATT DEN INTE SKADAS. Använd den bifogade pekskärmspennan för att klicka på skärmen. Obs! Använd aldrig en riktig penna eller annat spetsigt föremål på pekskärmen för att undvika att pekskärmen repas. Om du använder fingrarna blir det lätt avtryck på skärmen.

FÖRVARA ELLER ANVÄND INTE ENHETEN på platser där den är utsatt för hetta eller direkt sollius.

PLACERA INTE ENHETEN NÄRA MAGNETISKA FÖREMÅL.

KOPPLA UR ENHETEN FRÅN VÄGGUTTAGET INNAN DU RENGÖR DEN. Använd en mjuk, lätt fuktad trasa (utan rengöringsmedel) för att rengöra den och var försiktig runt högtalare, mikrofon, ventilation och kabeluttag.

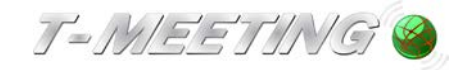

#### <span id="page-8-0"></span>**(7) Komma igång**

- Packa upp alla delar. Det kan vara en bra idé att spara lådan om du skall resa med din TM-9000 texttelefon.
- Anslut strömsladden mellan vägguttag och strömuttaget på din TM-9000 texttelefon.

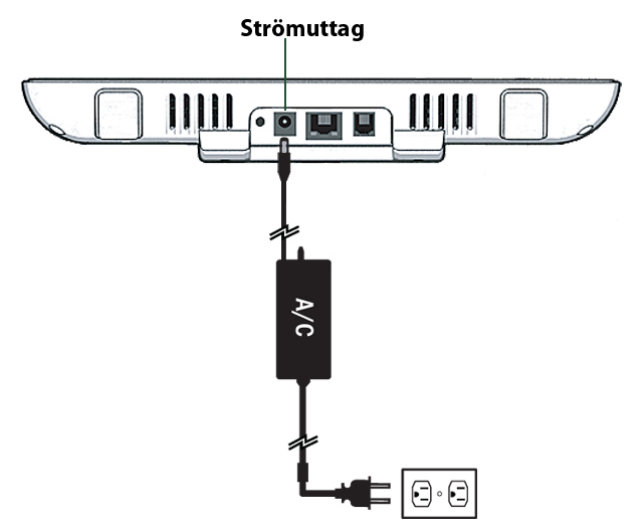

 För att ansluta din TM-9000 texttelefon trådbundet, koppla medföljande nätverkskabel (RJ-45) mellan Ethernet (Nätverksport LAN) uttaget på undersidan av din enhet och din internet källa (ADSL modem, router, bredbandsuttag eller vägguttag).

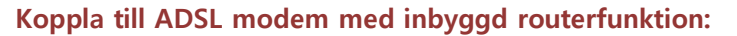

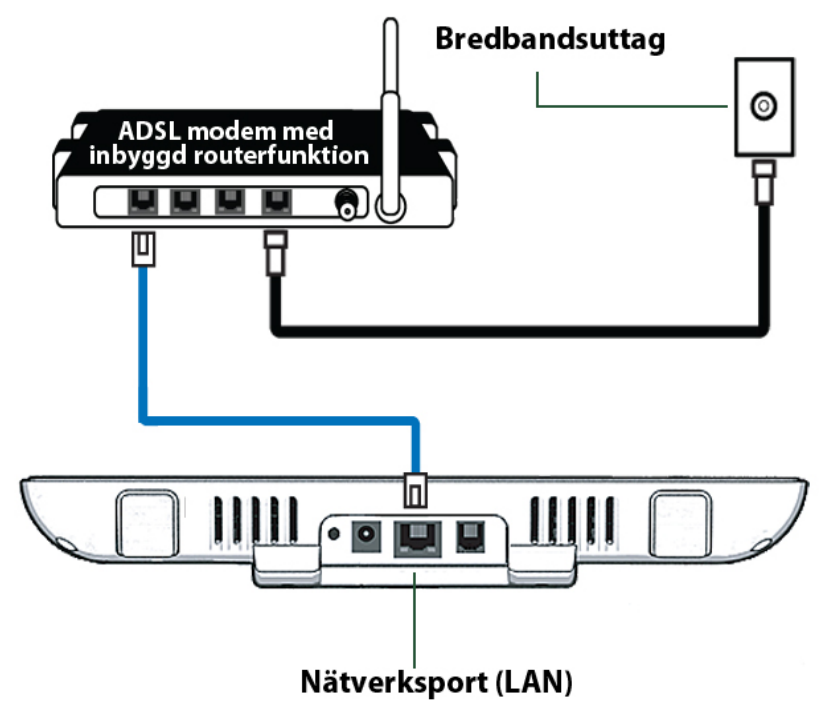

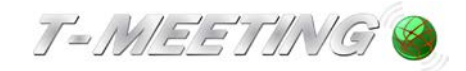

#### **Koppla till ADSL modem utan routerfunktion:**

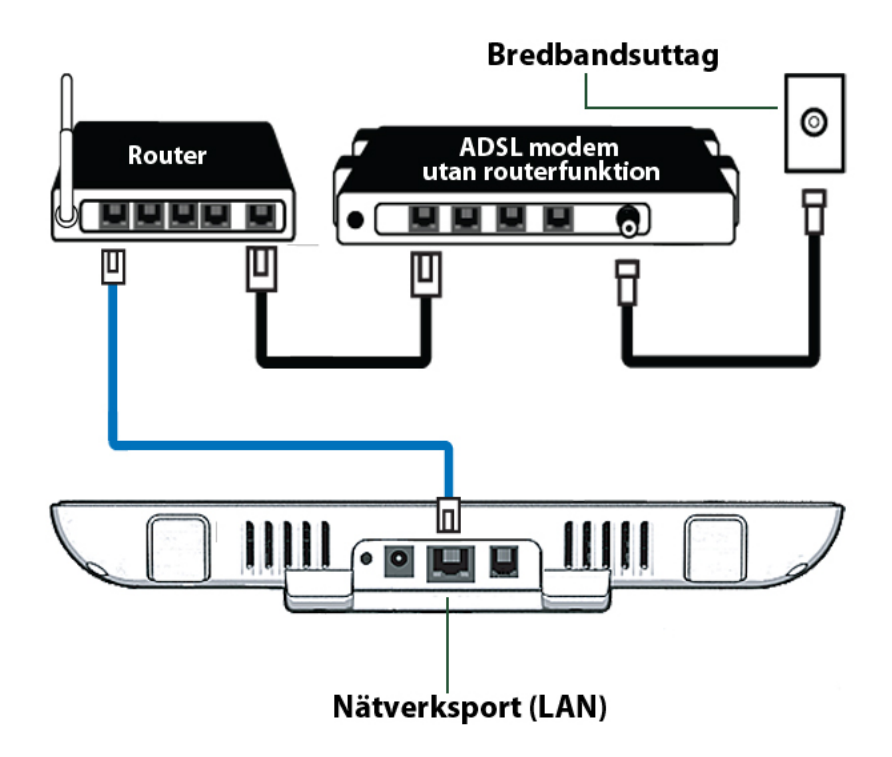

- Starta din TM-9000 texttelefon.
- För trådbunden uppkoppling se kapitel Inställningar >Nätverk >Trådbunden inställning.
- Om du skall ansluta till trådlöst nätverk, se kapitel Inställningar >Nätverk >Trådlös inställning.

Avståndet mellan dig och enheten bör vara den samma som du skulle haft till en vanlig datorskärm, tänk på att du skall kunna nå pekskärmen.

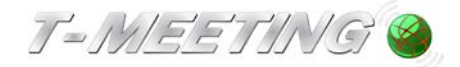

#### <span id="page-10-0"></span>**(8) Användning**

Alla texttelefonsamtal med TM-9000 texttelefon är kostnadsfria för brukaren, (ingen uppkopplingsavgift eller minuttaxa tillkommer).

Du måste ha en bredbands uppkoppling och ett SIP konto för att kunna använda TM-9000 texttelefon.

Vissa företags nätverk och kommunala nätverk är medvetet blockerade för SIP kommunikation. Om du arbetar på ett sådant ställe, måste du få arbetsgivarens medgivande och hjälp med att konfigurera nätverket så att du kan använda enheten på jobbet. Vid sådana situationer kan nätverksansvarig kontakta oss på [mail@tmeeting.se](mailto:mail@tmeeting.se)

TM-9000 texttelefon kan kopplas direkt till externt eller internt IP nummer (192.168.xx.xx) bakom en router.

Det går att ringa med IP nummer till varandra (utan SIP nummer/adresser).

I Sverige används detta system väldigt sällan, mest mellan företag.

Ändringar i din routers fabriksinställning kan göra att TM-9000 texttelefon inte fungerar korrekt.

Om du bor på ett hotell eller är på offentliga platser skall du först söka hotellets/platsens

trådlösa nätverk via  $\bigotimes$ [Inställningar] [Nätverk], tryck på  $\bigotimes$  Inställning under  $\bigcirc$  och tryck på fältet **ACCESSPUNKT** för att uppdatera listan över tillgängliga trådlösa nätverk. Om uppkopplingen kostar får man ett lösenord ifrån hotellet/platsen och då måste man gå in på deras hemsida och logga in via [Internet] på startsidan.

Det går att ringa SOS alarm med ljud och text via FÖC.

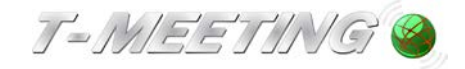

#### **2. Inbyggt tangentbord**

<span id="page-11-0"></span>För att skriva in uppgifter med det inbyggda tangentbordet, trycker du bara med pekskärmspennan på det vita fältet dit uppgifterna skall skrivas in och då kommer tangentbordet upp på skärmen. Använd pekskärmspennan för att knappa in uppgifterna.

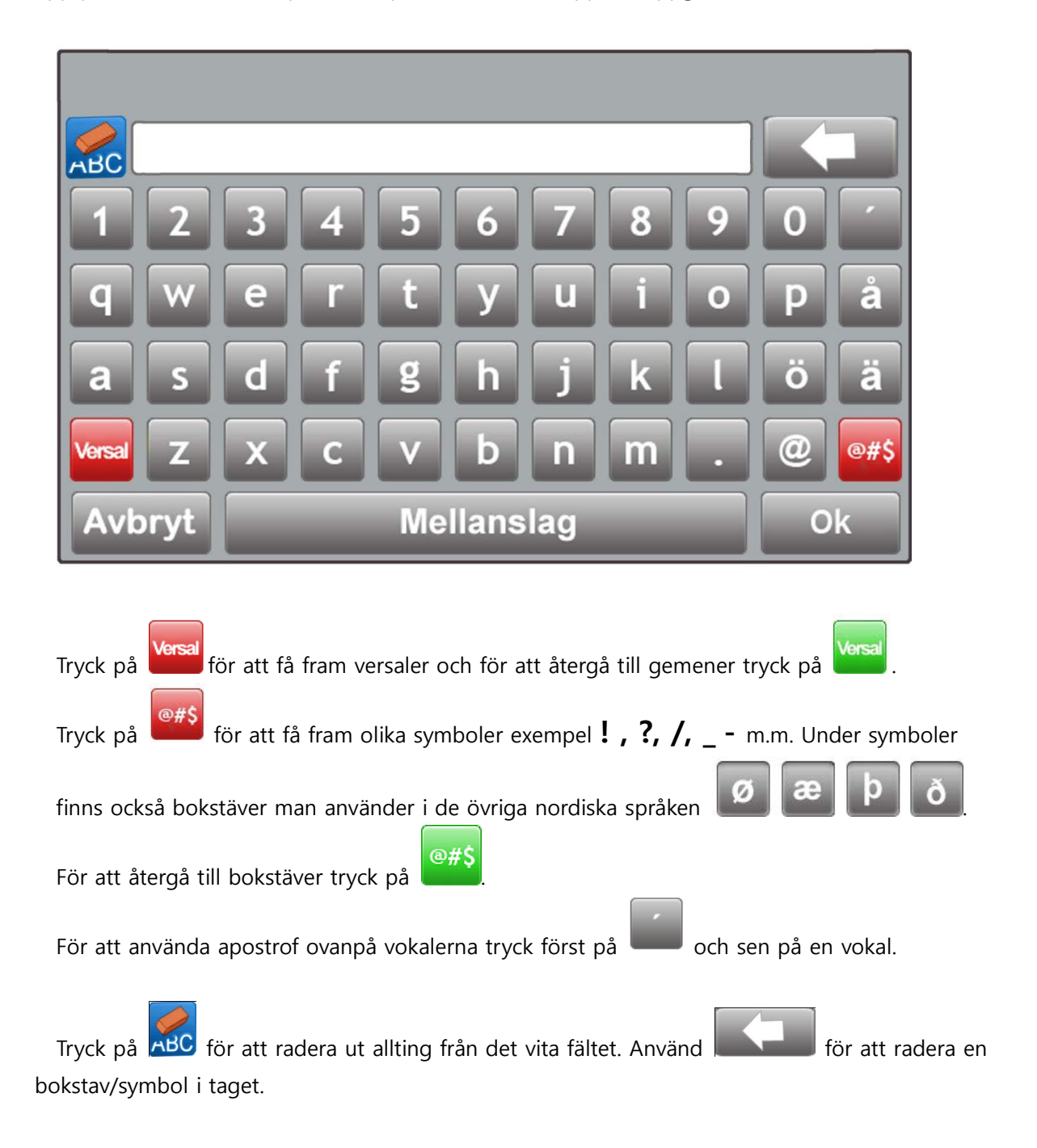

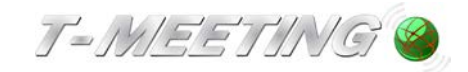

#### **3. Startsida**

<span id="page-12-0"></span>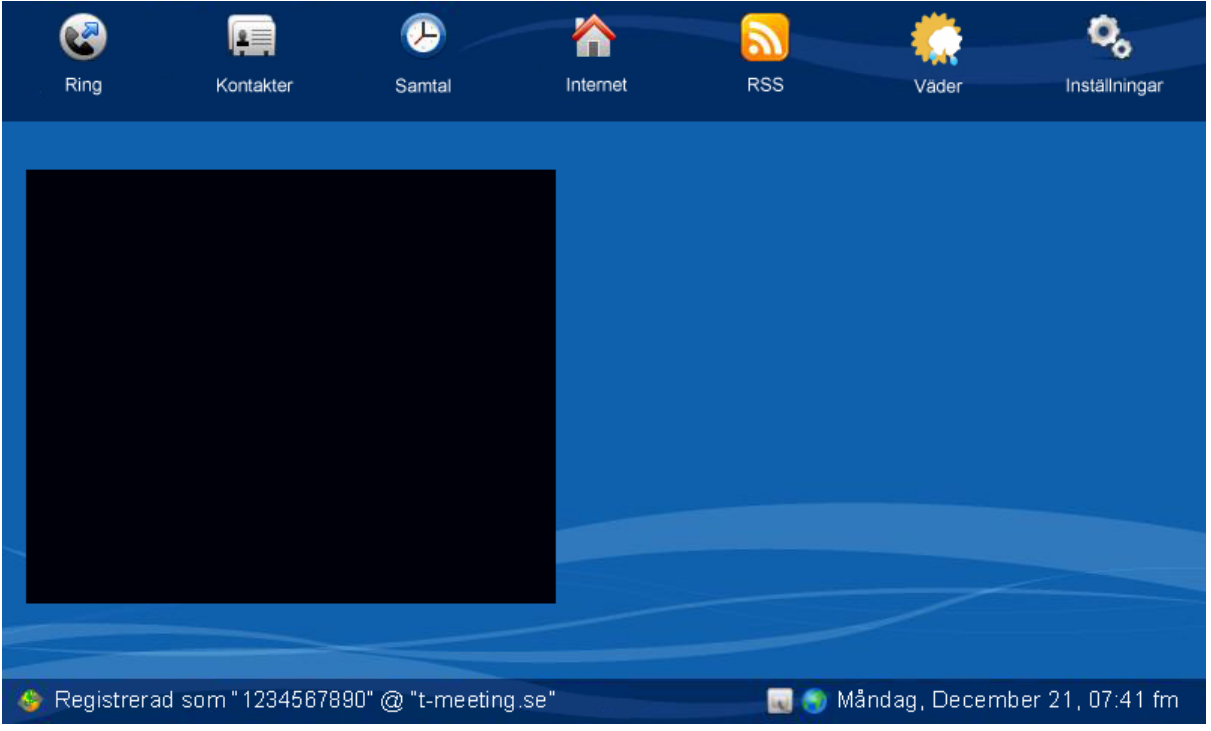

- Tryck på  $\bigotimes$ [Ring] för att ringa samtal.
- Tryck på [Kontakter] för att se och hantera dina kontakter.
- Tryck på [Samtal] för att se lista över obesvarade, mottagna och uppringda samtal.
- Tryck på [Internet] för att komma in på nätet, t. ex när du behöver aktivera och betala för en internet uppkoppling på ett hotell.
- Tryck på **N**[RSS] för att använda RSS funktionen.
- Tryck på **[Väder]** för att se väderprognoser.
- Tryck på [Inställningar] för att komma in i inställningsmenyn.
- Du har en trådbunden uppkoppling. Nätverkssladden är inte inkopplad.
- **T** Du har en trådlös uppkoppling. <sup>2</sup><sup>2</sup> Du har ingen trådlös uppkoppling.
	-
- $\bullet$  Enheten är uppkopplad till internet.  $\bullet$  Enheten är inte uppkopplad till internet.
- Registerad som "1234567890" at "t-meeting.se" betyder att din SIP-adress/nummer är 1234567890 registerad på en SIP server, "t-meeting.se".
- Måndag, December 21, 07:41 fm" visar aktuellt datum och klockslag.

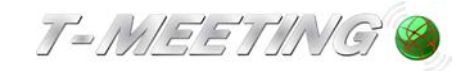

#### **4. Ringa ett samtal manuellt**

<span id="page-13-0"></span>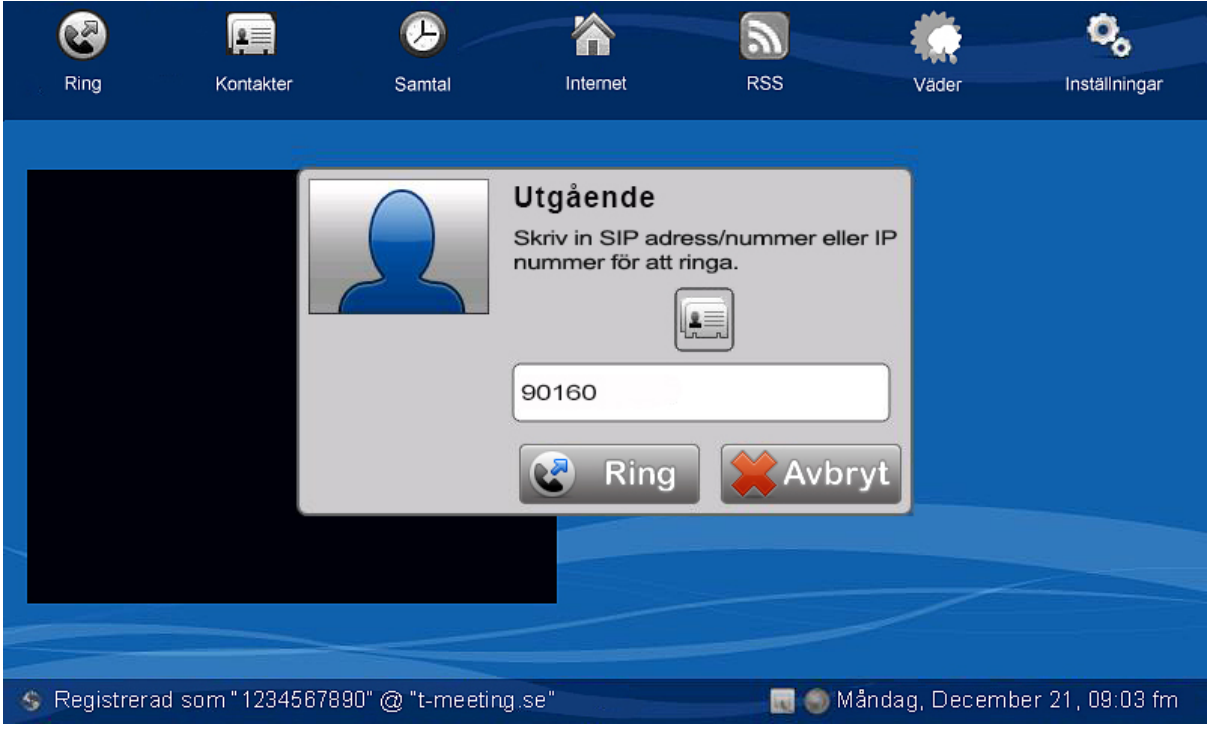

- $\bullet$  Tryck på  $\bigotimes$ [Ring] ikonen på startsidan.
- Skriv in SIP adress/nummer eller texttelefonnumret till personen du skall ringa.
- Tryck på  $\left|\mathcal{C}\right|$  Ring

#### **5. Ringa direkt från kontaktboken.**

<span id="page-13-1"></span> För att ringa till någon av dina kontakter, räcker det att trycka på ikonen på utgående samtal rutan (Se bild ovan) då får du upp en lista med dina kontakter, markera den kontakt du vill ringa och trycka på  $\boxed{\leftarrow}$  ok . och sen på  $\boxed{\leftarrow}$  Ring

eller:

- Tryck på [Kontakter] på startsidan för att komma till kontakter.
- Markera den kontakt som du vill ringa upp, och tryck på [Ring] ikonen.

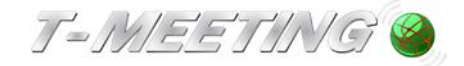

#### **6. Utföra texttelefonsamtal**

<span id="page-14-0"></span>Ring direkt till motpartens texttelefonnummer eller SIP-adress (IP totalkonversationsprodukter).

De första några sekunder kan textfältet dyka upp och försvinna några gånger och det står endast ljud, bortse ifrån det och avvakta 10 sekunder, har textfältet då inte återkommit kan du trycka på **[Chatta]** ikonen och då kan du börja skriva.

# <span id="page-14-1"></span>**7. Samtal från texttelefonbrukare till TM-9000 texttelefon:**

Analoga texttelefonbrukare: Han/hon skall ringa direkt till ditt texttelefonnummer. IP baserade T-Meeting produkter: Han/hon skall ringa direkt till ditt texttelefonnummer. IP baserade texttelefoner och totalkonversationsprodukter tillhörande andra märken: Han/hon skall slå hela din SIP adress som består av telefonnummer@t-meeting.se.

#### **8. TALA DIREKT - HÖRA DIREKT**

<span id="page-14-2"></span>TALA DIREKT – HÖRA DIREKT (ljud och text används samtidigt) ingår automatiskt vid samtal mot IP baserade texttelefoner och IP baserade totalkonversationsenheter.

Vid samtal mot analoga texttelefoner påbörjas samtalet med text där våra brukare kan växla

mellan ljudläge och textläge genom att trycka på < knappen på det externa tangentbordet. Samma knapp används både vid växling från text till ljud som från ljud till text.

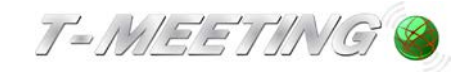

<span id="page-15-0"></span>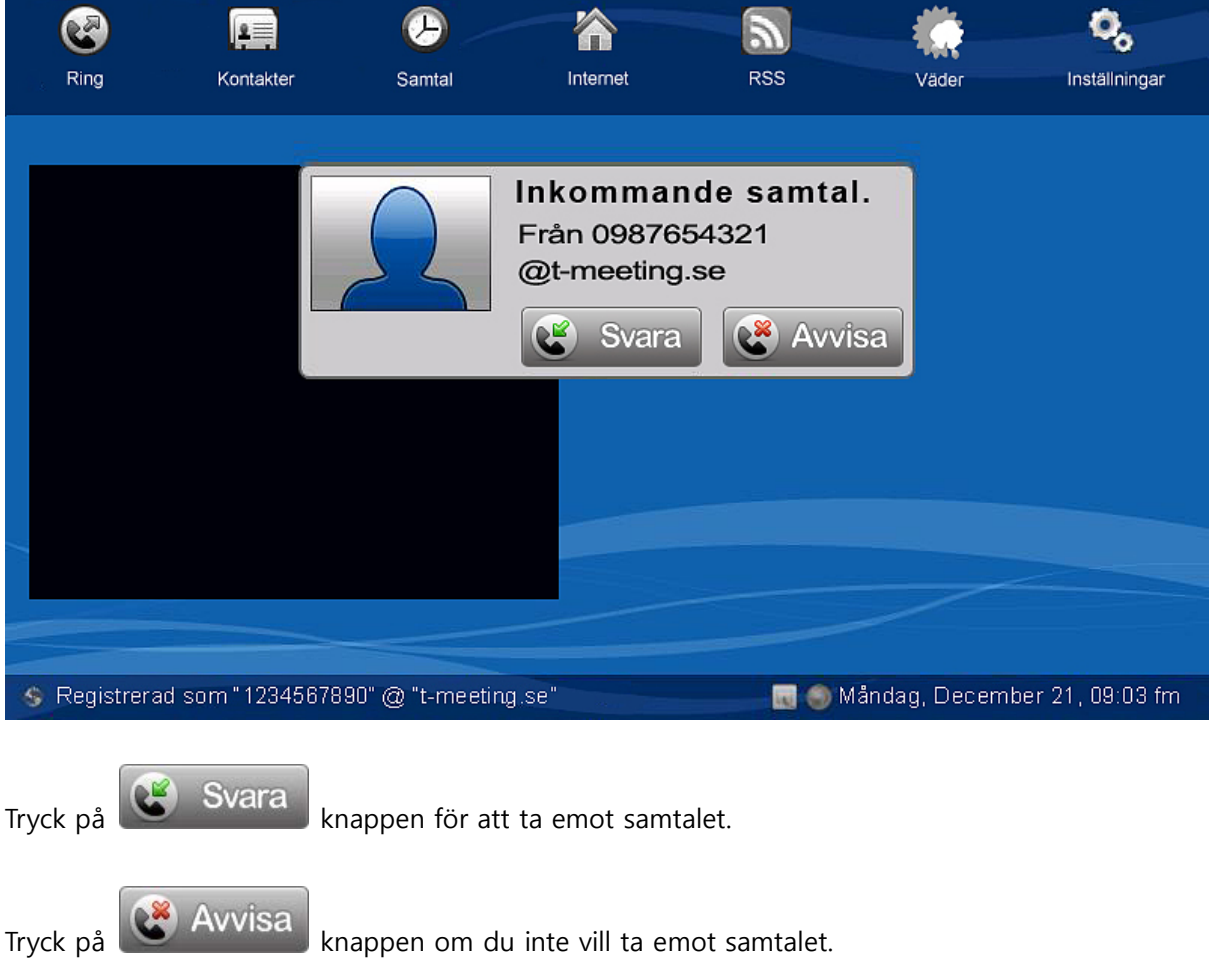

# **9. Svara på ett inkommande samtal**

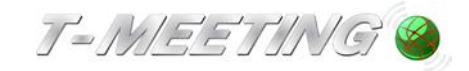

#### **10.Kontakter > Startsida**

<span id="page-16-0"></span>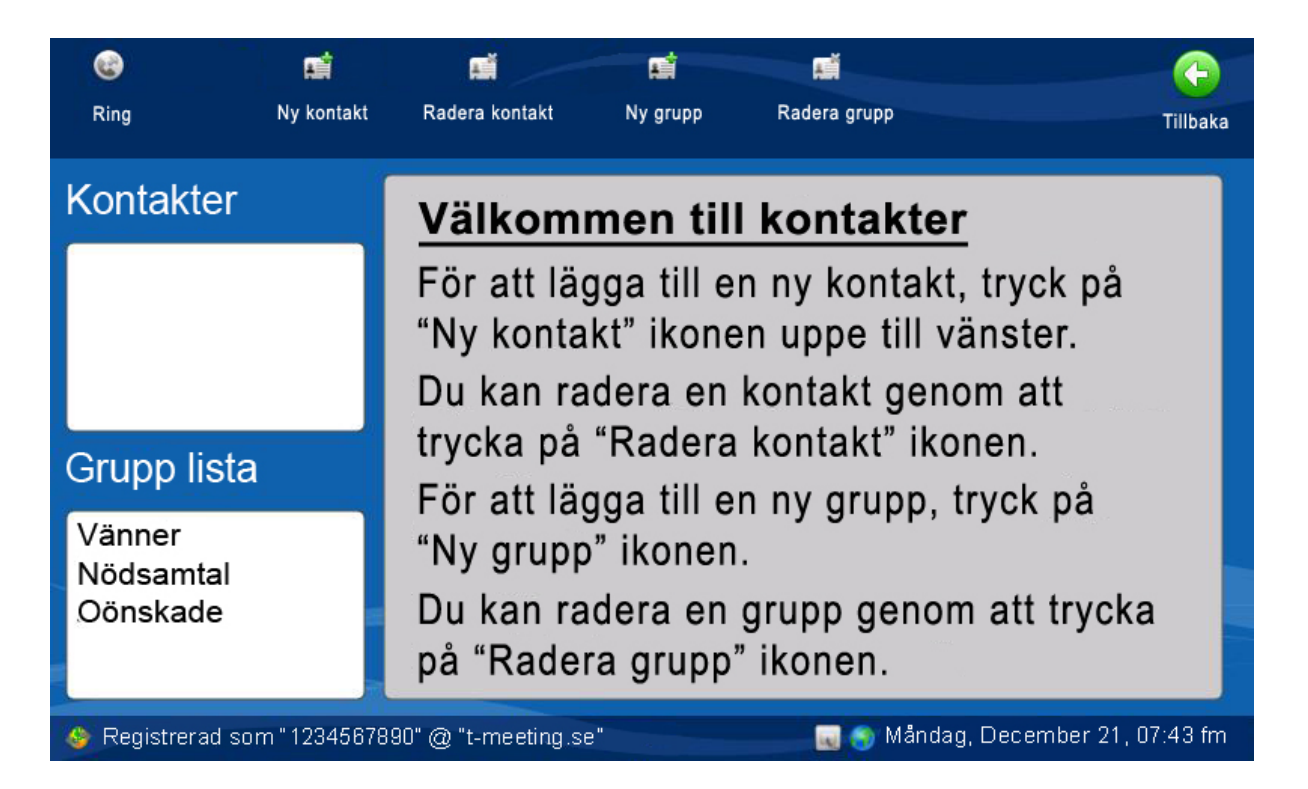

- Tryck på [Kontakter] på startsidan för att komma till kontakter.
- Tryck på [Ny kontakt] för att lägga till en ny kontakt.
- Markera den kontakt som du vill radera och tryck på  $\mathbb{R}$ [Radera kontakt].
- Tryck på **[N**] [Ny grupp] för att lägga till en ny grupp för dina kontakter. Det finns tre grupper (Vänner, Nödsamtal och Oönskade) inlagda som standard. De tre grupperna kan inte raderas. Om en kontakt är inlagd i Nödsamtal gruppen, kommer alla samtal från den kontakten att besvaras automatiskt (autosvar). Om en kontakt är inlagd i Oönskade gruppen, kommer alla samtal från den kontakten att avvisas automatiskt.
- Markera den grupp som du vill radera och tryck på  $\mathbb{R}$  [Radera grupp].detta gäller endast om du har skapat en ny grupp, de tre grupperna Vänner, Nödsamtal, Oönskade kan inte raderas.
- Kontakter visar en lista över dina kontakter. Den ordnas automatiskt i bokstavsordning.
- Grupp lista visar en lista över dina kontaktgrupper. Markera en grupp och du får en lista över kontakter som tillhör den gruppen under kontakter.

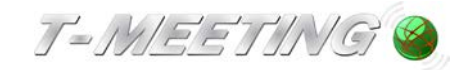

# **11.Kontakter > Lägg till ny kontakt**

<span id="page-17-0"></span>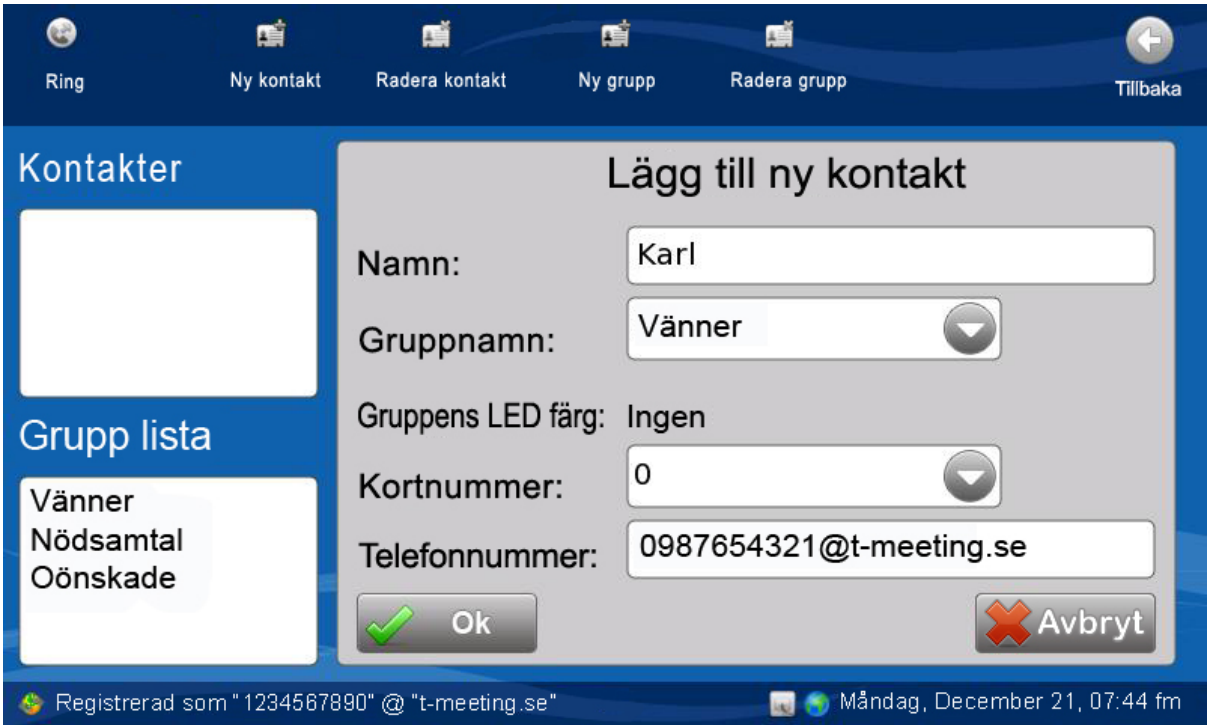

- Du kan lägga in obegränsad antal kontakter. Dina kontakter sparas i bokstavsordning.
- Tryck på [Kontakter] på startsidan för att komma till kontakter.
- Tryck på [Ny kontakt] för att lägga till en ny kontakt.
- Namn: Skriv in namnet på kontakten.
- Gruppnamn: Välj en grupp till din kontakt.
- Gruppens LED färg är den färg som enhetens LED lampor kommer att blinka i när kontakten ringer, den kan ändras. Se under kapitlet Kontakter > Hantera kontaktgrupper.
- Kortnummer. Om du vill ha ett kortnummer för kontakten välj det här.
- För att lägga till ett kortnummer på en befintlig kontakt Tryck på [Kontakter] på startsidan för att komma till kontakter. Markera den kontakt som du vill ha kortnummer på och tryck på  $\mathbb{R}^*$ Redigera. Välj det kortnummer du vill ha på din kontakt, 0 – 100. De första sex kortnumren 0 – 5 hamnar som ikoner på startsidan.

OBS! För att kunna ringa kortnummer 6 - 100 måste du använda skärmens knappsats. Tryck på [Inställningar] på startsidan, [Samtal] och bocka i rutan *Använd skärmens* knappsats för att ringa.

- Telefonnummer: . Skriv in SIP adress/nummer eller IP nummer i fältet. För att funktionen Gruppnamn och Gruppens LED färg skall fungera är det viktigt att man skriver in kontaktens hela SIP adress/nummer, allting före och efter @ tecknet måste vara med.
- När alla ovanstående fält är ifyllda, tryck på  $\sqrt{8}$  ok

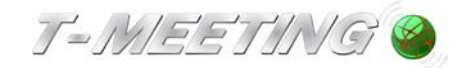

#### <span id="page-18-0"></span>De första sex kortnumren 0 – 5 hamnar som ikoner på startsidan  $\mathbf{c}$ O,  $\mathbf{r}$ Ring Kontakter Internet **RSS** Inställningar Samtal Väder Support **Tolk** Mamma Karl Jobb  $TM$ -Text Registrerad som "1234567890" @ "t-meeting.se" Måndag, December 21, 07:41 fm Tryck på ikonen på den kontakt du vill ringa upp, utgående samtal rutan kommer upp, Tryck på **&** Ring . Du kan ställa in en trycks läge på ikonerna (det behövs endast ett tryck på ikonen och enheten ringer upp kontakten) under [O] [Inställningar] [Samtal],

**12.Kontakter > Ringa från kortnummer 0 - 5**

bocka i rutan *Ring direkt med snabbikon (ett tryck)*. Tryck på [Tillbaka]

## **13.Kontakter > Ringa från kortnummer 6 - 100**

<span id="page-18-1"></span>Tryck på [Inställningar] på startsidan.

Tryck på **U**Samtal] och bocka i rutan *Använd skärmens knappsats för att ringa.* Tryck på **F**Tillbaka].

Tryck på **G**[Ring] på startsidan.

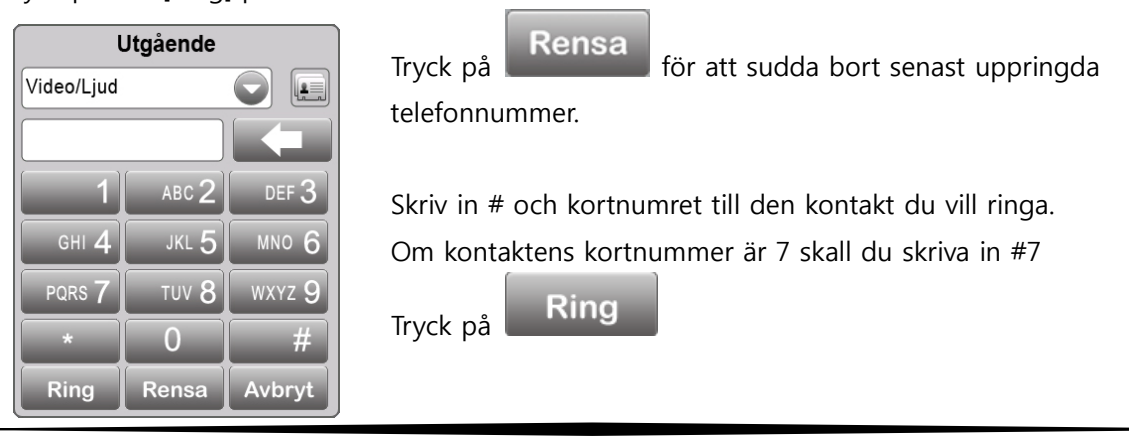

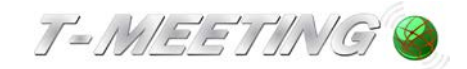

<span id="page-19-0"></span>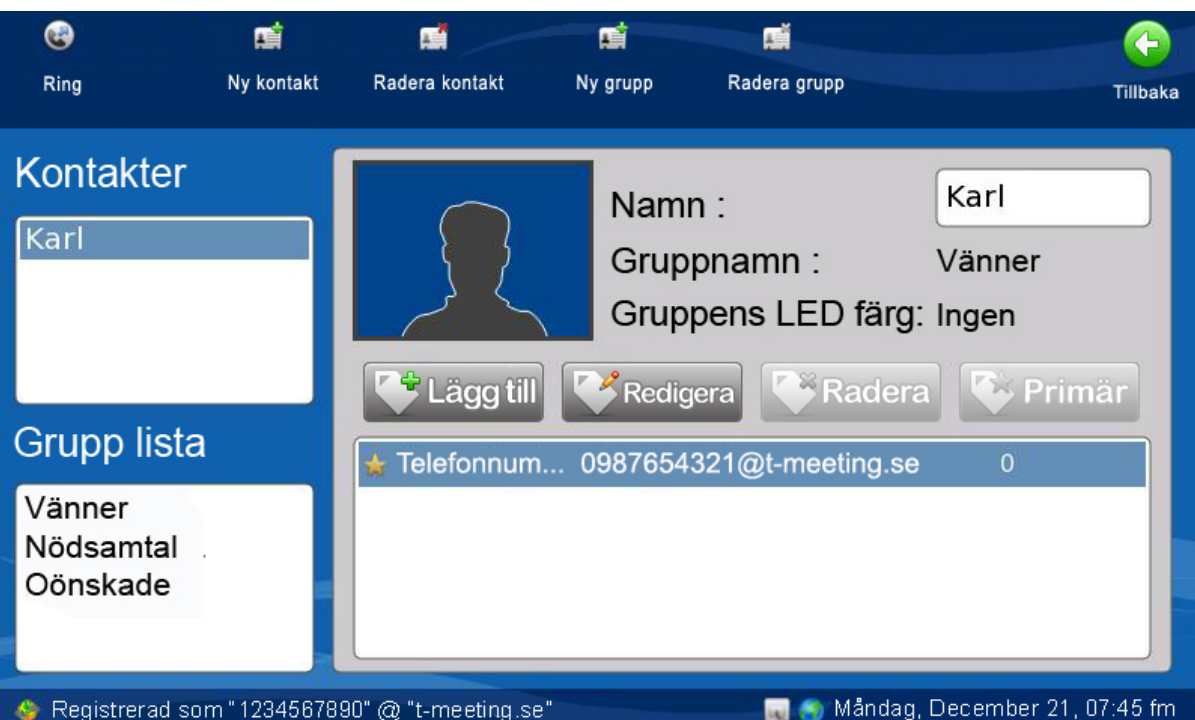

# **14.Kontakter > Lägg till en bild på din kontakt**

- Du behöver ett SD kort för att lägga till kontaktbilder. TM-9000 TEXTTELEFON stödjer SD kort med högst 2GB storlek (inte SDHC versionen). Du behöver en dator, för att i roten på SD kortet skapa en mapp som du kallar tm9000 i den mappen skall du lägga bilderna på dina kontakter. Håll filstorleken nere på bilderna för annars finns det risk för att telefonboken blir trög. (om du tar en bild på din kontakt med din digitalkamera räcker det med att du tar den i VGA (E-mail) läge på kameran, har du redan en bild på din kontakt kan du använda dig av "Spara för webben, när du sparar den på SD kortet. TM-9000 TEXTTELEFON stödjer bildfiler i GIF, JPEG eller PNG format. OBS! du behöver en dator för att spara bilderna på SD kortet.
- Sätt in SD kortet i enhetens kortläsare (vänster sida).
- Tryck på [Kontakter] på startsidan för att komma till kontakter.
- Markera den kontakt du vill lägga in en bild på.
- Tryck på  $\frac{1}{2}$  [Fantombilden] på kontakten.
- Du får upp en bild visare som visar en lista på alla bilder du har i din tm9000 mapp på ditt SD kort.
- Välj den bild du vill använda genom att markera den och tryck på  $\sqrt{2}$  ok
- Vill du återgå till fantombild till kontakten trycker du på **1.** Bon
- Om du får upp ett felmeddelande "kontrollera SD kortet", kontrollera om du har SD kortet i enhetens kortläsare, eller så kan det vara för att du har glömt att sätta in bilderna i mappen tm9000.

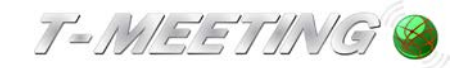

<span id="page-20-0"></span>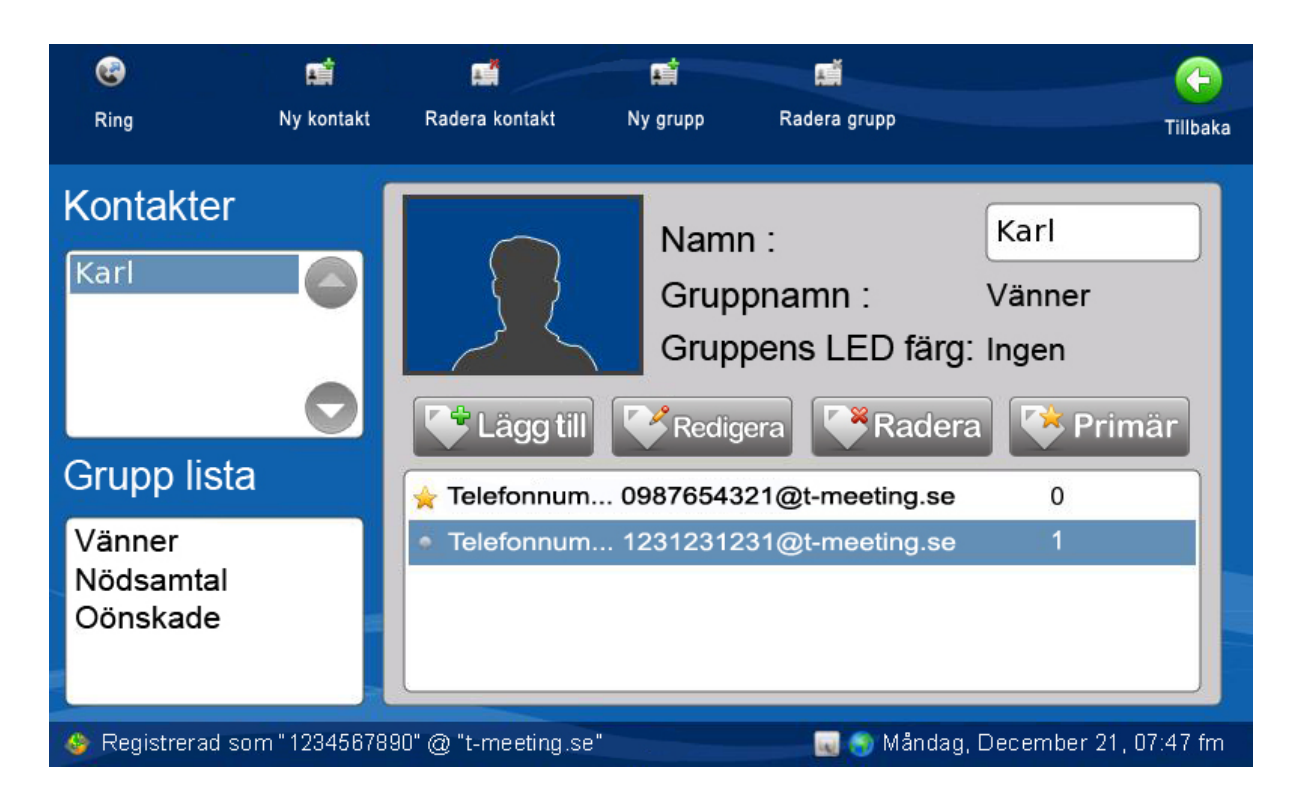

# **15.Kontakter > Lägg till fler kontaktuppgifter**

- Tryck på [Kontakter] på startsidan för att komma till kontakter.
- Markera den kontakt som du vill lägga till fler kontaktuppgifter på och tryck på <sup>en</sup> Läggtill
- För att lägga till kortnummer, ändra telefonnummer eller gruppnamn markera kontakten och tryck på **Exter**
- Markera den kontaktuppgift som du vill radera och tryck på **Karadera**
- Om en kontakt har flera kontaktuppgifter kan du ha en som förstahandsval, genom att markera den och trycka på **EXPrimär**. Då kommer den automatiskt att vara markerad när du skall ringa upp kontakten. Vill du ringa upp med något av de andra numren är det bara till att markera det och trycka på ikonen uppe i den vänstra hörnan på skärmen.

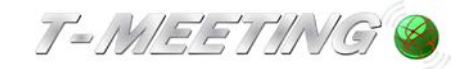

<span id="page-21-0"></span>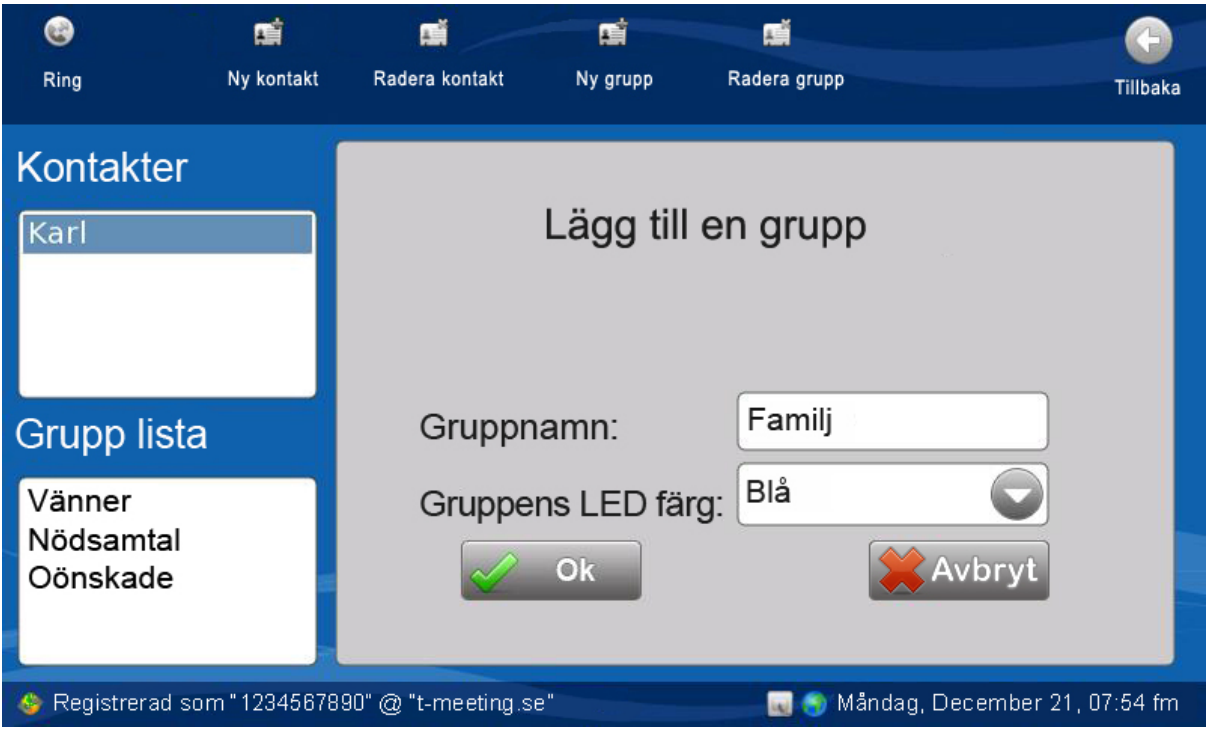

# **16.Kontakter > Lägg till en ny kontaktgrupp**

- Tryck på [Kontakter] på startsidan för att komma till kontakter.
- Det finns tre grupper i din Grupp lista som standard, Vänner, Nödsamtal och Oönskade, de kan man inte radera eller ändra namn på. Väljer du gruppen Nödsamtal, kommer din enhet att svara automatiskt på alla samtal från den kontakten. Väljer du gruppen Oönskade kommer enheten att avvisa alla samtal ifrån den kontakten. Vill du skapa en ny grupp för dina kontakter tryck på  $\blacksquare$  [Ny grupp].
- Gruppnamn: skriv in ett namn på gruppen.
- Gruppens LED färg: Välj färg. Alla dina kontakter tillhör en av dig vald grupp. När någon av dina kontakter ringer upp dig, blinkar LED lampan på enheten i den färg du har valt till den gruppen kontakten tillhör. För att detta skall fungera är det viktigt att skriva in hela SIP adressen/numret (allting före och efter @ tecknet.) När du lägger till en ny kontakt.
- När du har fyllt i alla fälten ovan, tryck på  $\mathbb{R}$  ok

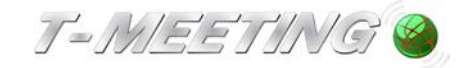

<span id="page-22-0"></span>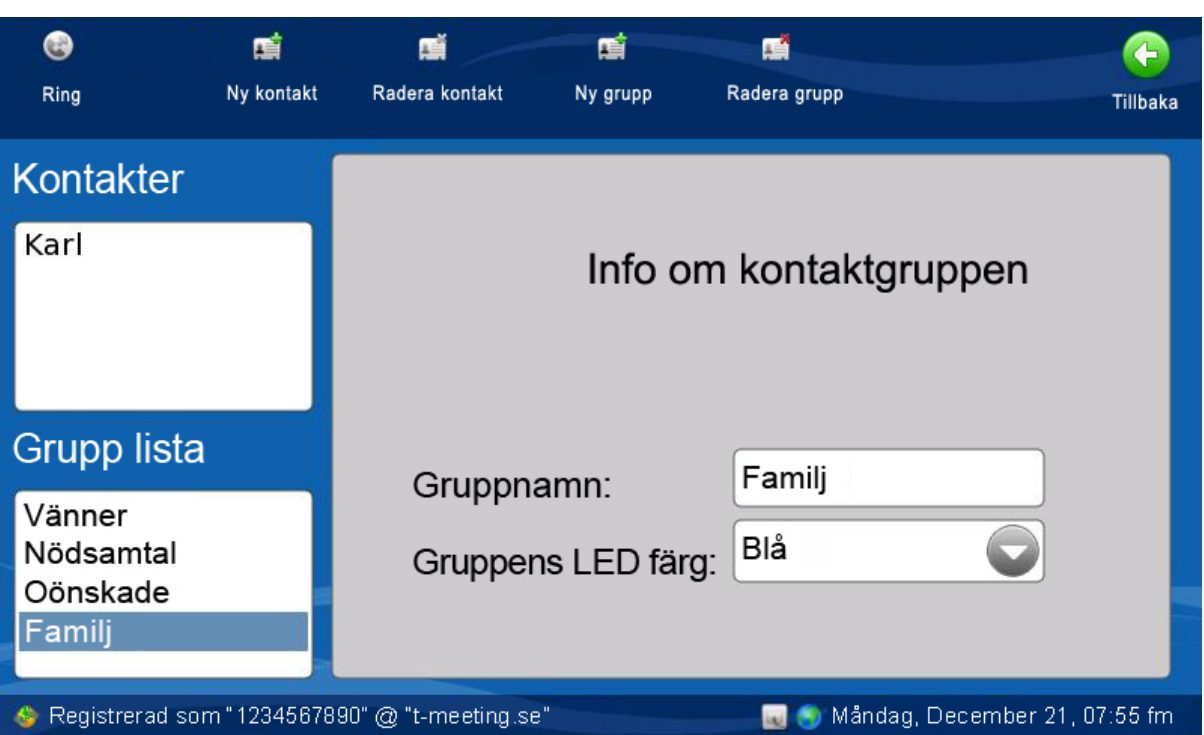

# **17.Kontakter > Hantera kontaktgrupper**

- Tryck på [Kontakter] på startsidan för att komma till kontakter.
- Markera den grupp i Grupp listan som du vill ändra på.
- Du kan ändra namnet på gruppen genom att trycka på det vita fältet med gruppnamn, och skriva in ett nytt. De tre standardgrupperna (Vänner, Nödsamtal och Oönskade) kan man inte ändra namnet på.
- Du kan ändra en grupps LED färg i fältet, Gruppens LED färg: Gruppens LED färg bestämmer vilken färg LED lamporna på enheten blinkar i när kontakter från respektive grupp ringer.
- När du ändrar namn och eller färg på en grupp ändras uppgifterna samtidigt automatiskt för den gruppens kontakter i din kontaktlista.

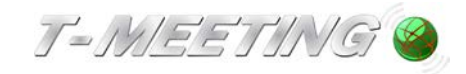

### **18. Samtalshistorik**

<span id="page-23-0"></span>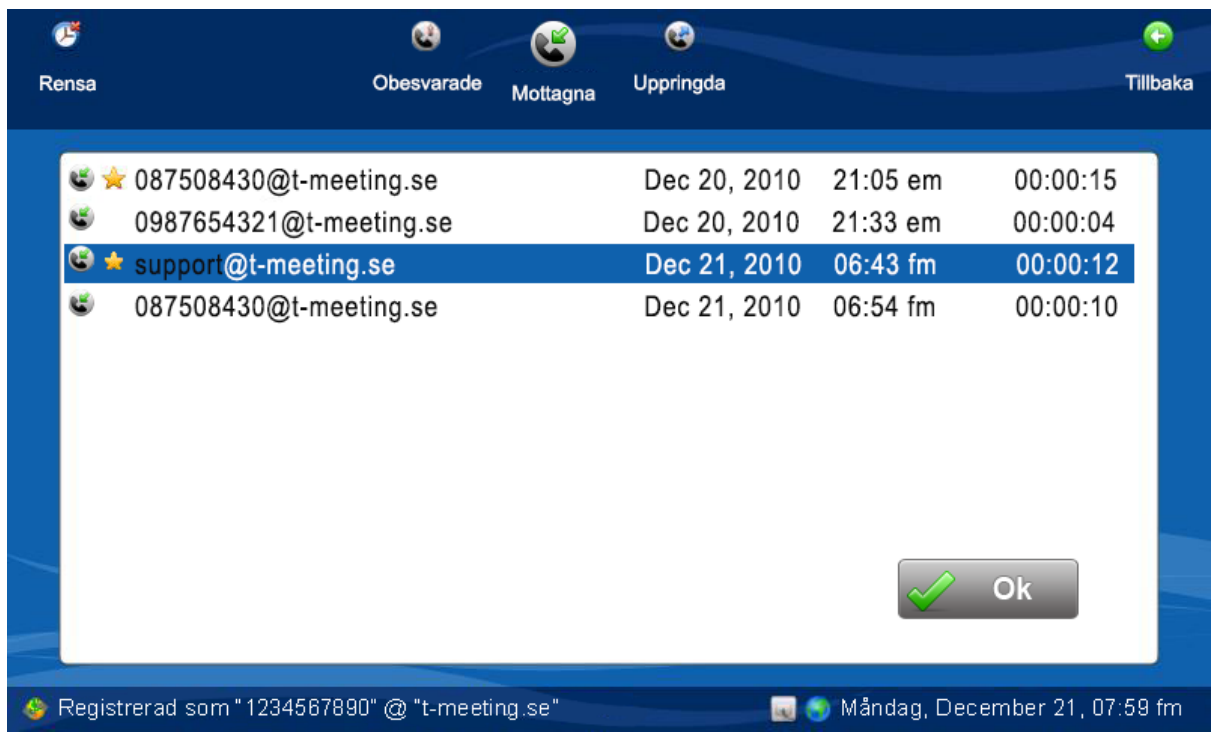

Alla samtal som kommer från analoga texttelefoner går igenom T-Meeting texttelefoncentral: 087508430, därför kommer det numret att synas på samtalshistoriken när du får sådana samtal från t.ex. FÖC, men inkommande samtal från IP texttelefoner, IP totalkonversationer och IP bildtelefoner går inte igenom texttelefoncentralen och då visas uppringarens nummer.

- Tryck på **D** [Samtal] på startsidan.
- Tryck på [Obesvarade] för att se en lista över vilka samtal du har missat och vilken tid de kom in. En stjärna framför betyder att ett textmeddelande har lämnats, läs kapitel: Inställningar > Samtal > Svarsmeddelande/textmeddelande.
- Tryck på [Mottagna] för att se en lista över vilka samtal du svarat på, när, från vem och hur länge de varade. En stjärna **follog framför betyder sparad textkonversation under det** samtalet, läs kapitel: Under samtal > spara chatt/realtids text konversationer.
- Tryck på [Uppringda] för att se en lista över uppringda samtal, när du ringde upp, vem och hur länge de varade. En stjärna **im framför betyder sparad textkonversation under det** samtalet, läs kapitel: Under samtal > spara chatt/realtids text konversationer.
- När du markerar en post i listorna [Obesvarade] [Mottagna] [Uppringda] då dyker det upp en ruta med olika val, den kan se lite olika ut beroende på vilka val du har.

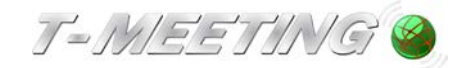

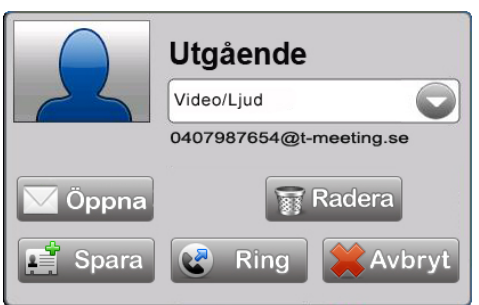

- Tryck på **V**Öppna för att läsa lämnat meddelande och eventuellt sparad textkonversation (detta val har du endast om textmeddelande lämnats eller textkonversation sparats).
- Tryck på **Filliand** för att radera det markerade samtalet under Obesvarad/mottaget/uppringt samtal och eventuellt lämnat meddelande/textkonversation.
- Tryck på **Fillion** och du kommer automatiskt till Lägg till ny kontakt i kontaktboken (detta val har du endast om motparten inte redan finns i din kontaktbok).
- Tryck på  $\left(\frac{1}{\sqrt{2}}\right)$  Ring för att ringa upp numret.
- Tryck på **K**Avbryt för att avbryta.
- Tryck på [Rensa] ikonen för att radera hela listan/alla samtal i den valda samtalshistoriken.

#### **OBS! Vid missade samtal lyser en röd lampa på enhetens vänstra sida.**

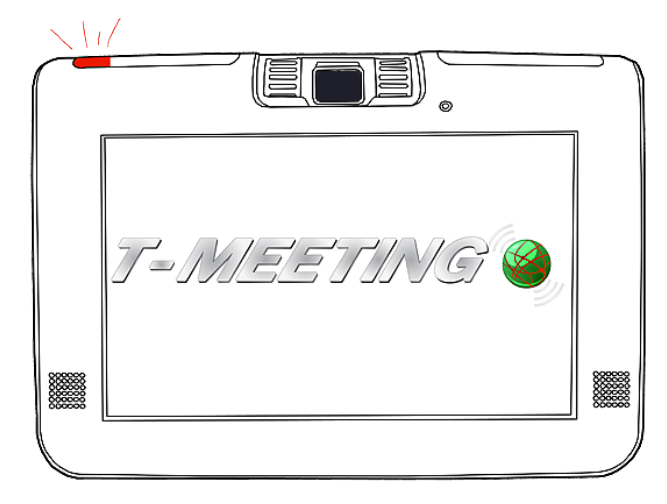

För att se vilket/vilka samtal och eventuellt lämnade textmeddelanden du har fått trycker du på [Samtal] ikonen på startsidan och väljer [Obesvarade], då slocknar den röda lampan.

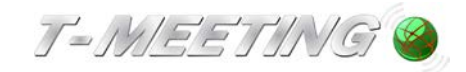

#### **19.Internet**

<span id="page-25-0"></span>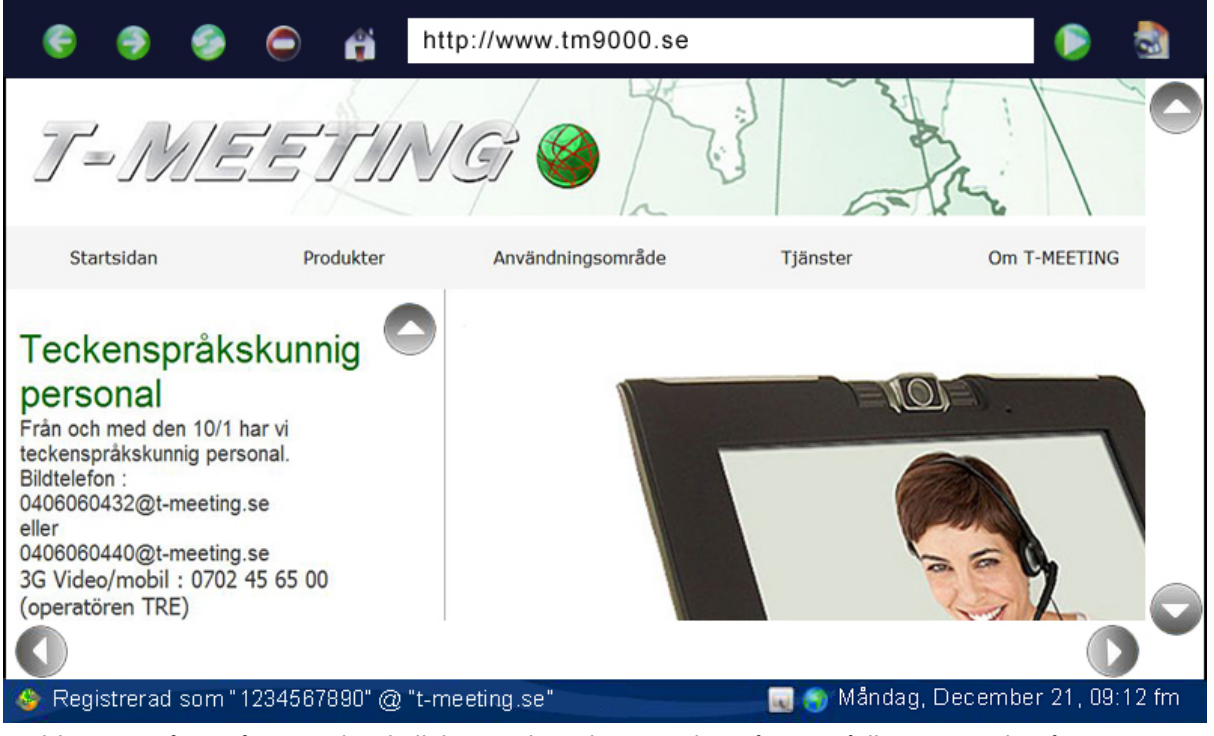

Webläsarens finns för att du skall kunna koppla upp dig på ett trådlöst nätverk på t. ex hotell, etc. där du behöver komma ut på nätet för att koppla upp dig. Inte för surfning.

- Tryck på [Internet] på startsidan för att komma till webbläsaren.
- Skriv in webbadressen (URL) i det vita fältet, och tryck på  $\blacktriangleright$ .
- Tryck på för att gå till din valda startsida.

(Du kan skriva in en standard-startsida på [Inställningar] [Skärm] **Startsida URL**).

<span id="page-25-1"></span>Tryck på för att avsluta internet.

#### **20.RSS**

- Tryck på **bu** [RSS] för att använda RSS funktionen.
- Tryck på **Kanagsin**, skriv in RSS länkens adress T.ex. http://www.svd.se/?service=rss
- Skriv in Rubrik T.ex. Svenska Dagbladet.
- Vid behov, markera den länk du vill redigera och tryck på .
- För att Radera en RSS länk tryck på .
- Markera den RSS länk som du vill läsa.
- Tryck på för att avsluta RSS.

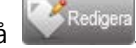

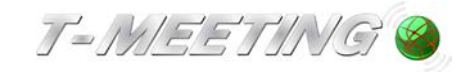

#### **21.Väder**

<span id="page-26-0"></span>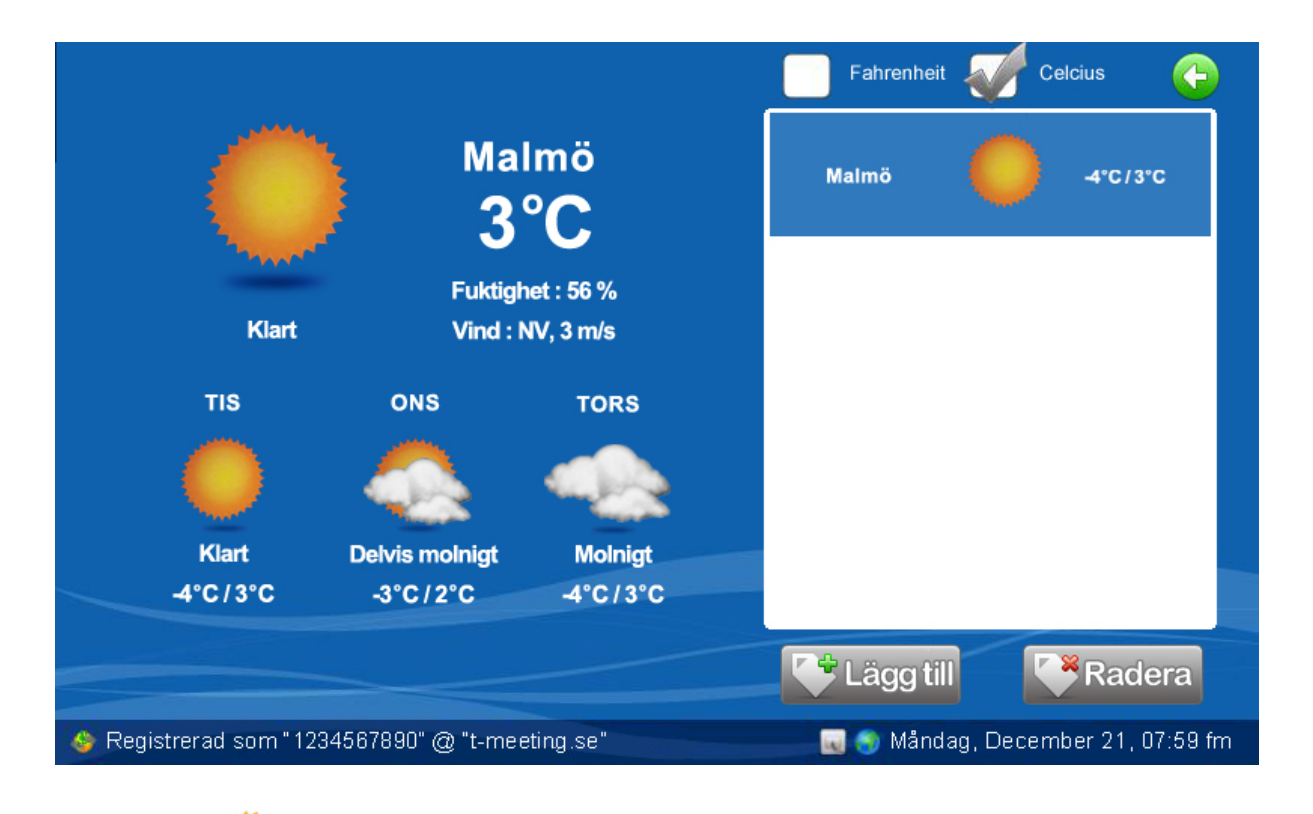

Tryck på **Mattar** [Väder] på startmenyn.

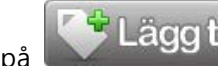

- Tryck på **Für Lägg till** för att lägga till en stad.
- Markera staden du har lagt till för att se fyra dagars prognos.
- Du kan lägga till flera städer, vill du ta bort en stad, markera den och tryck på Radera .
- Du kan välja mellan att se temperaturen i Celcius eller Fahrenheit, bocka i den ruta du föredrar.

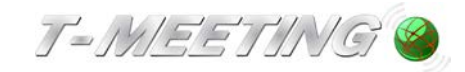

# **22.Inställningar**

<span id="page-27-0"></span>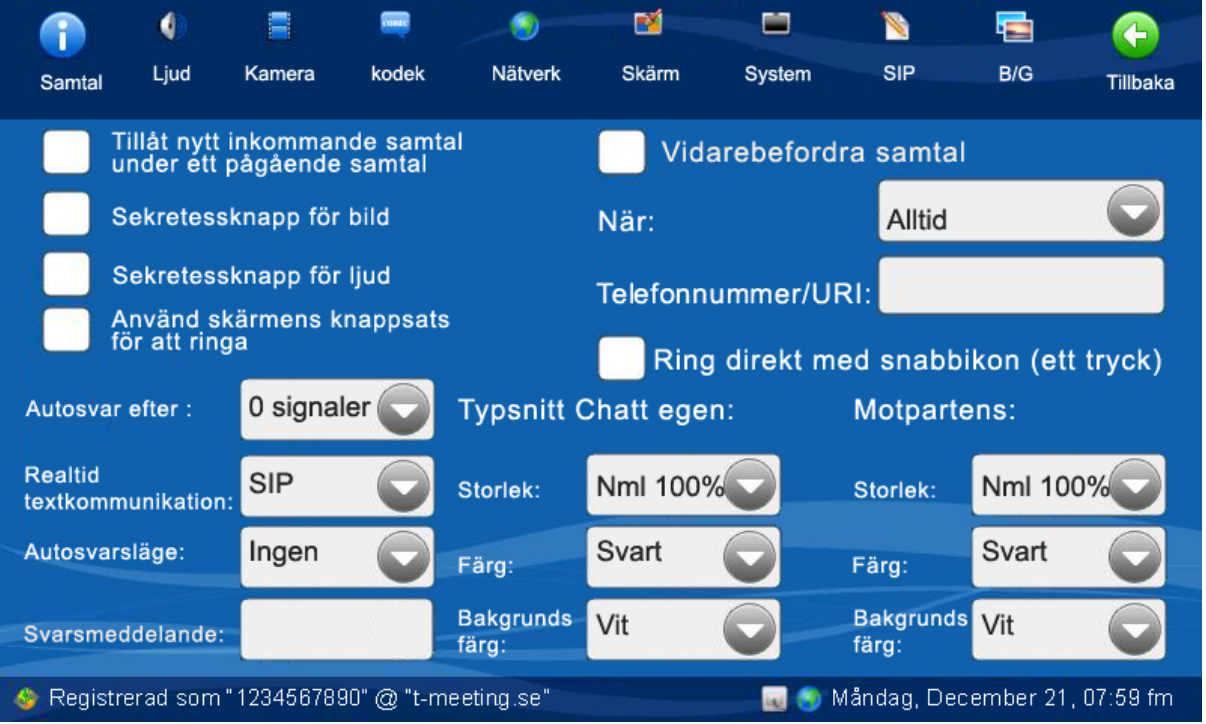

- Tryck på [Inställningar] på startsidan.
- Den ikon du väljer blir större än övriga, så att du lätt kan se vilken meny du har valt.
- [Samtal] Inställningar för typsnitt, sekretess, autosvar och svarsmeddelande m. m.
- [Ljud] Ljudinställningar.
- [Kamera] **(Inte aktivt på texttelefon).**
- **.**<br>•{Kodek] Kodekar (behövs för det mesta inte ändras på).
- [Nätverk] Nätverksinställningar.
- [Skärm] Inställningar för skärmsläckare, språk och kalibrering.
- [System] Inställningar för tidzon och datum.
- [Sip] Sip-konto inställningar.
- [B/G] Inställningar för bakgrundsbild och textfärg på startsidan.
- |<br>|Tillbaka] Tillbaka till startsidan.

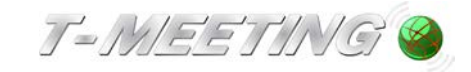

#### **23.Inställningar > Samtal**

<span id="page-28-0"></span>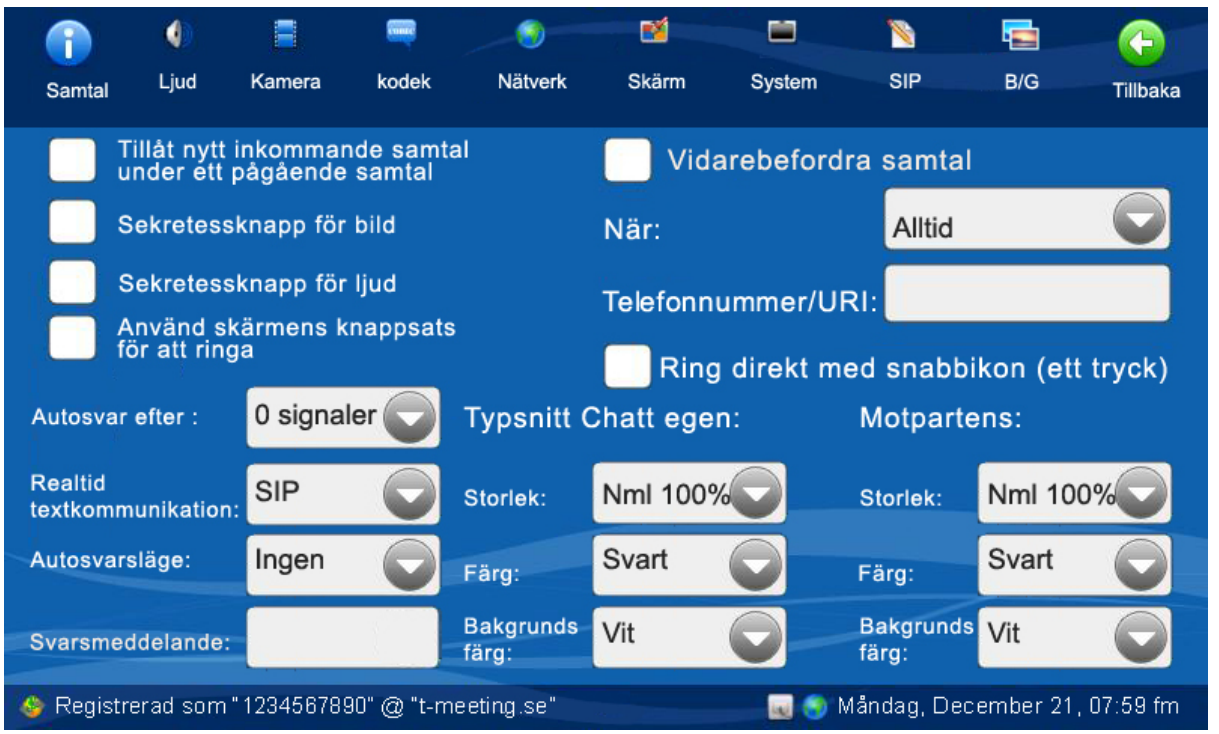

- Tillåt nytt inkommande samtal under ett pågående samtal. **(Inte aktivt på texttelefon).**
- Sekretessknapp för bild (Inte **aktivt på texttelefon).**
- Sekretessknapp för ljud. Bocka i rutan för att koppla bort enhetens mikrofon, din motpart kan inte höra dig när du ringer upp/svarar. Kan ändras under videosamtalets gång, genom att trycka på  $\mathbb{Q}_{\text{d}}$  [Liud] ikonen.
- Använd skärmens knappsats för att ringa. Bocka i rutan för att använda skärmens. knappsats med enbart siffror istället för skärmens tangentbord för att ringa.
- Autosvar efter: Se kapitel: Inställningar >Samtal> Autosvarsläge.
- Realtids textkommunikation: Skall vara inställt på SIP (SAFE text) eller RTP (T.140/RFC 4103).
- Vidarebefordra samtal: Se kapitel: Inställningar>Samtal>Vidarebefordra samtal.
- Ring direkt med snabbikon (ett tryck): Val av en trycks läge på ikonerna på startsidan.
- Autosvarsläge: Se kapitel: Inställningar>Samtal>Autosvarsläge eller Inställningar >Samtal> Svarsmeddelande.
- Svarsmeddelande: Se kapitel: Inställningar>Samtal>Svarsmeddelande.
- Typsnitt Chatt: Se kapitel: Inställningar>Samtal>Typsnitt Chatt/bakgrund.

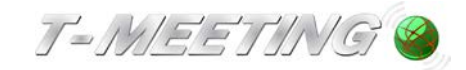

#### <span id="page-29-0"></span>Ò 酗 閆 謇 **Ginz** O) E A 'n. A SIP Kamera System  $B/G$ Ljud kodek Nätverk Skärm Samtal Tillbaka Tillåt nytt inkommande samtal<br>under ett pågående samtal Vidarebefordra samtal När: Alltid Sekretessknapp för bild Sekretessknapp för ljud Telefonnummer/URI: Använd skärmens knappsats<br>för att ringa Ring direkt med snabbikon (ett tryck) Autosvar efter : 0 signaler **Typsnitt Chatt egen:** Motpartens: Realtid **SIP** Storlek: Nml 100% Storlek: Nml 100% textkommunikation: Svart Svart Autosvarsläge: Ingen Färg: Färg:  $SIP$ **Bakgrunds** Vit **Bakgrunds RTP** Vit Svarsmeddelande: färg: färg: Registrerad som "1234567890" @ "t-meeting.se" Måndag, December 21, 07:59 fm

# **24.Inställningar > Samtal> Realtidstext kommunikation**

Realtidtext kommunikation. Måste vara inställt på SIP (Safe text) eller RTP (T140/RFC4103).

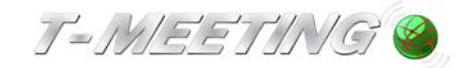

### **25.Inställningar > Samtal > Autosvarsläge**

<span id="page-30-0"></span>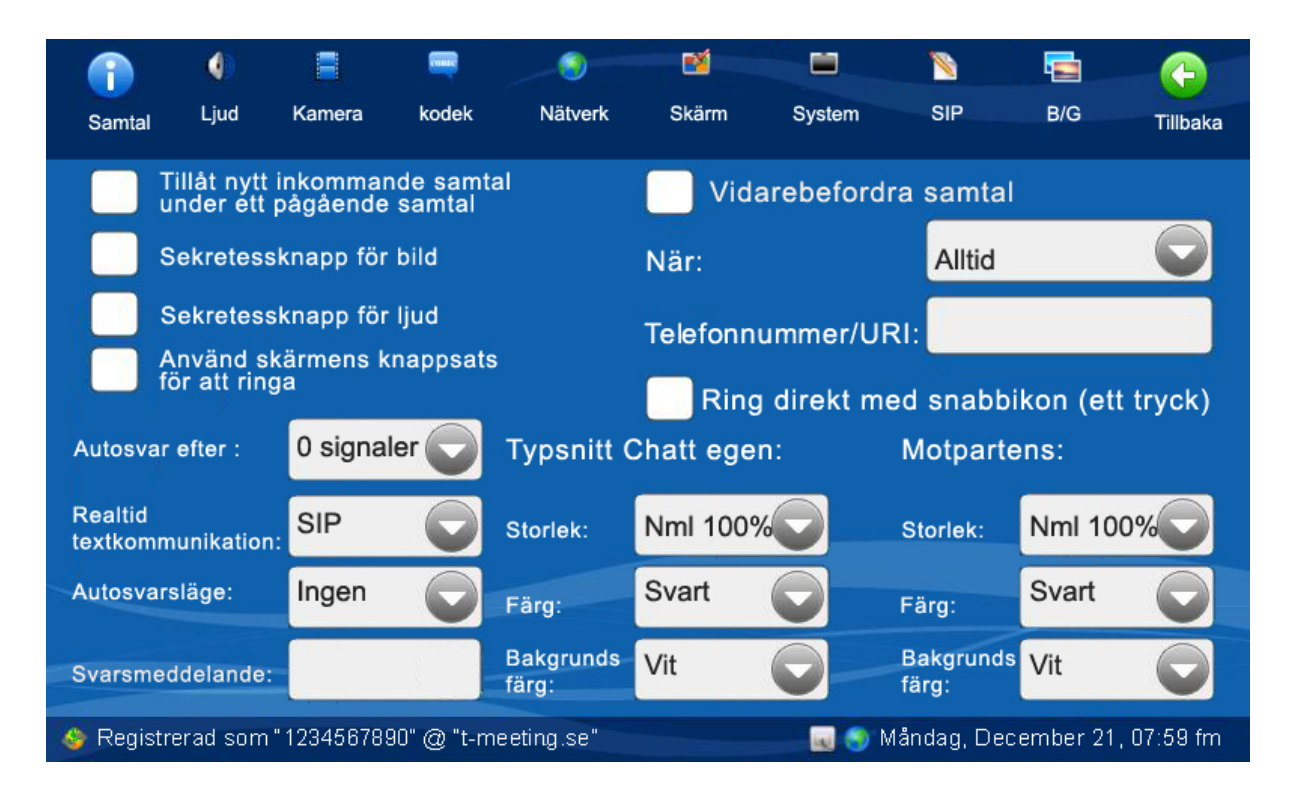

- Autosvar efter: Du kan välja om din TM-9000 texttelefon skall svara automatiskt direkt vid uppringning eller om den skall svara efter 1, 2 eller tre ringsignaler.
- Autosvarsläge: Du kan välja om din TM-9000 texttelefon skall svara automatiskt vid inkommande samtal. Välj mellan:

Ingen: Inget autosvar.

Utan text: Din TM-9000 texttelefon svarar automatiskt vid inkommande samtal, inget svarsmeddelande visas och den som ringer upp dig kan inte lämna textmeddelande till dig. Samtalet hamnar under [Mottagna] samtal i samtalshistoriken.

Med text: Din TM-9000 texttelefon svarar automatiskt vid inkommande samtal, du kan lämna ett textat svarsmeddelande till den som ringer upp dig och uppringaren har möjlighet att lämna textmeddelande till dig.

Se kapitel Inställningar > Samtal > Svarsmeddelande/textmeddelande.

Svarsmeddelande: Här skall du skriva in ditt svarsmeddelande (det meddelande som den som ringer upp dig kommer att se) om du väljer **Autosvarsläge** med text.

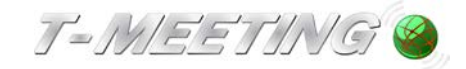

. .

# <span id="page-31-0"></span>**26.Inställningar > Samtal > Svarsmeddelande / textmeddelande**

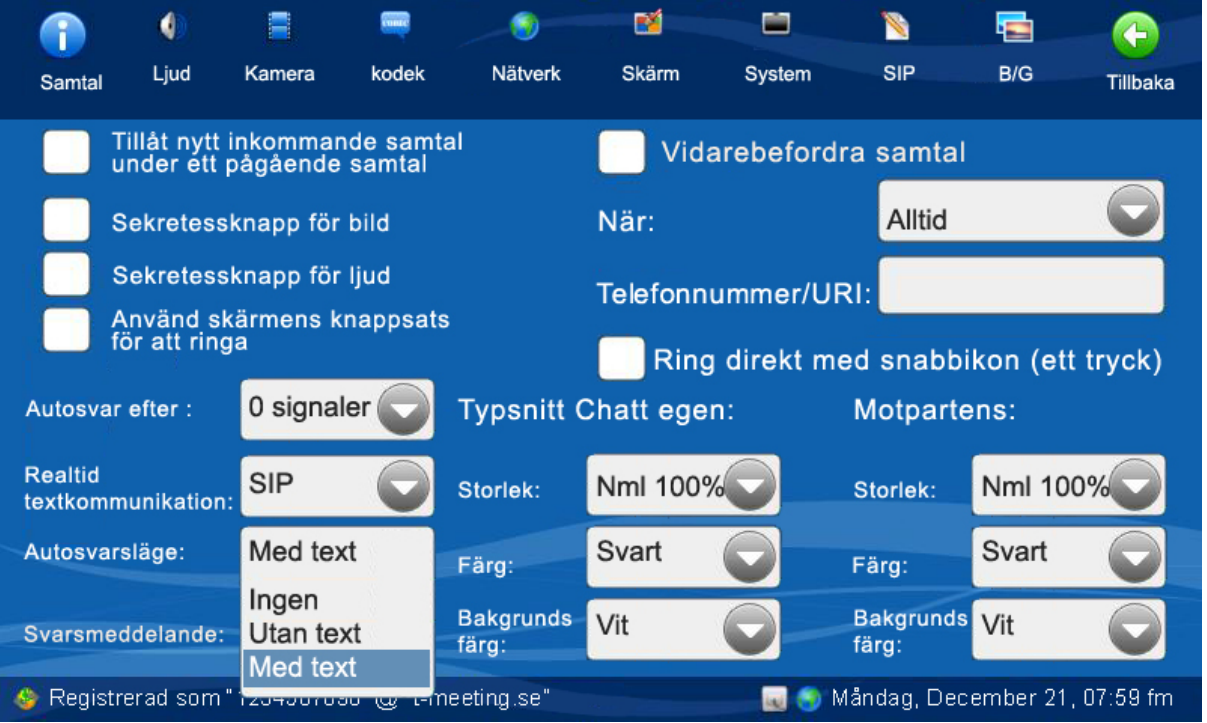

Om du vill lämna svarsmeddelande till den som ringer upp dig när du inte kan eller vill svara på samtalet, välj Med text under Autosvarsläge.

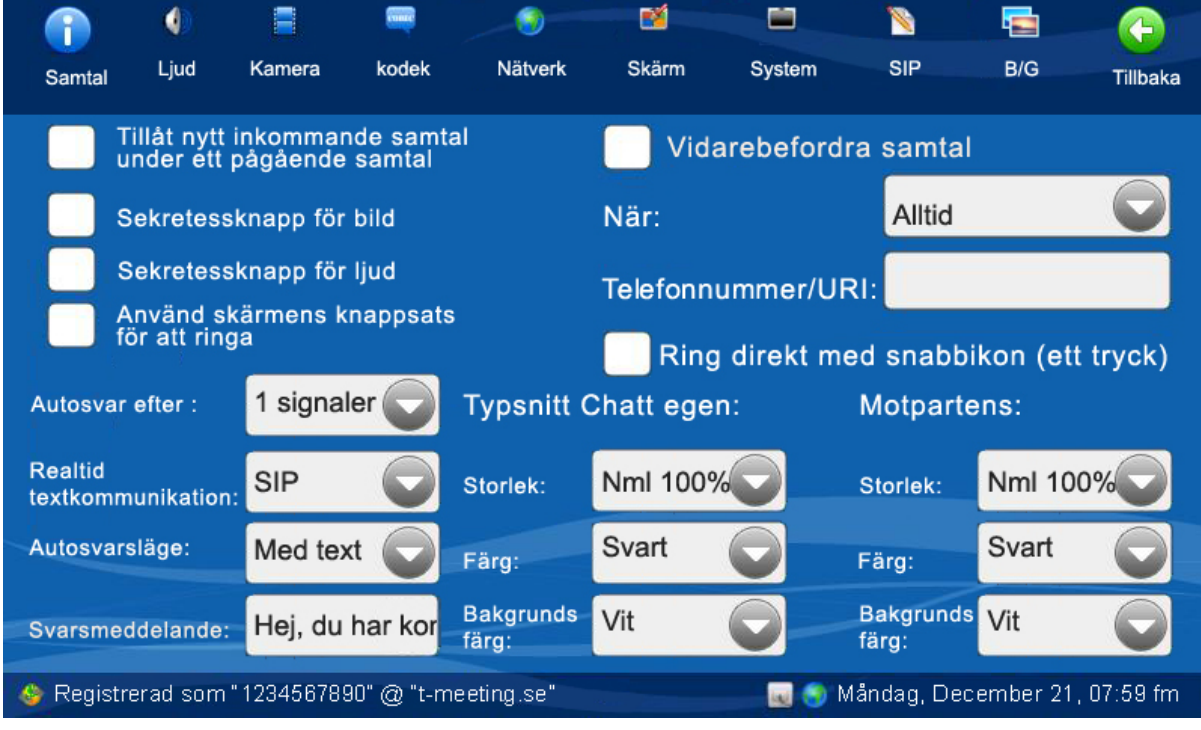

Svarsmeddelande: Här skall du skriva in ditt svarsmeddelande (det meddelande som den

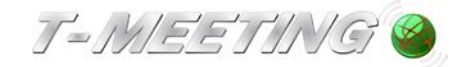

som ringer upp dig kommer att se).

Om du inte vill att uppringaren skall höra omgivningen där bildtelefonen står kan du bocka i sekretessknapp för ljud.

När du väljer autosvarsläge med text kan den som ringer upp dig lämna ett textmeddelande till dig. Samtalet hamnar under [Obesvarade] samtal i <sup>[J]</sup>[Samtal] på startsidan. Finns det en  $\mathbb{R}$  intill det obesvarade samtalet har uppringaren lämnat ett textmeddelande.

Om du skall kunna ta emot textmeddelanden från motparten måste du ha ett SD kort max 2 GB (OBS! fungerar inte med SDHC kort) i SD minneskortfacket på din TM-9000 texttelefon. Det enda du behöver göra är att sätta in SD kortet i minneskortfacket, allt annat sker automatiskt.

Glöm inte att ta bort autosvarsläge när du kommer hem eller när du vill börja svara på samtal igen. Då kan du ställa Autosvarsläge på ingen igen.

Glöm inte att bocka av sekretessknappen för ljud om du har bockat i den.

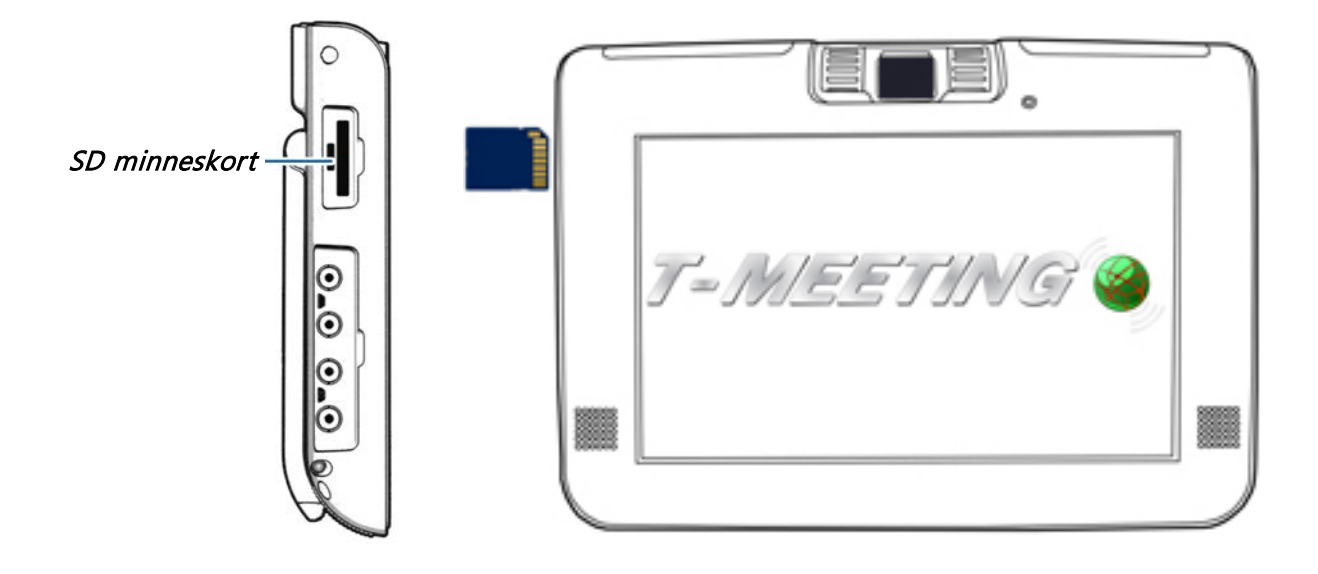

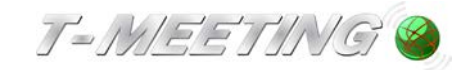

# <span id="page-33-0"></span>**27.Inställningar > Samtal >Ändra typsnitt/färg på text/bakgrund**

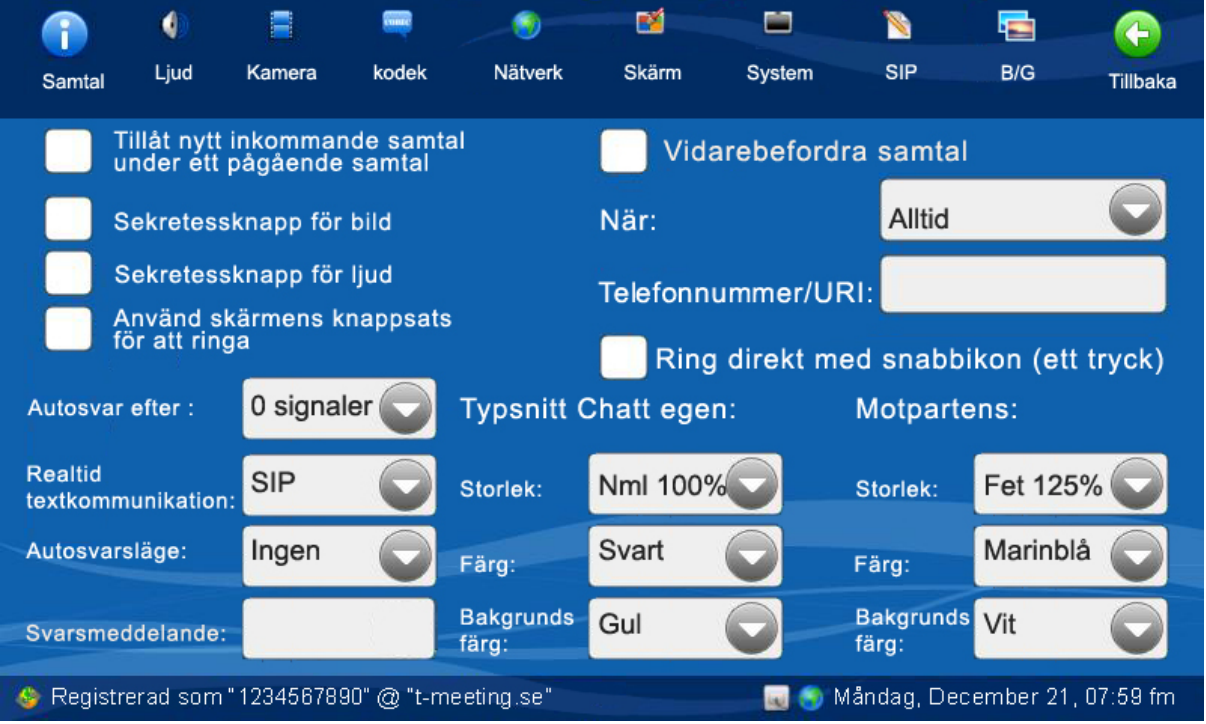

- Egen: Text som du skriver under video/texttelefonsamtal och bakgrunden bakom din text.
- Motpartens: Text som motparten skriver till dig under video/texttelefonsamtal och bakgrunden bakom den.
- **Storlek:** Storleken på typsnittet och du kan välja mellan normal eller fet stil.
- Färg: Färg på texten.
- **Bakgrundsfärg:** Färg på bakgrunden.

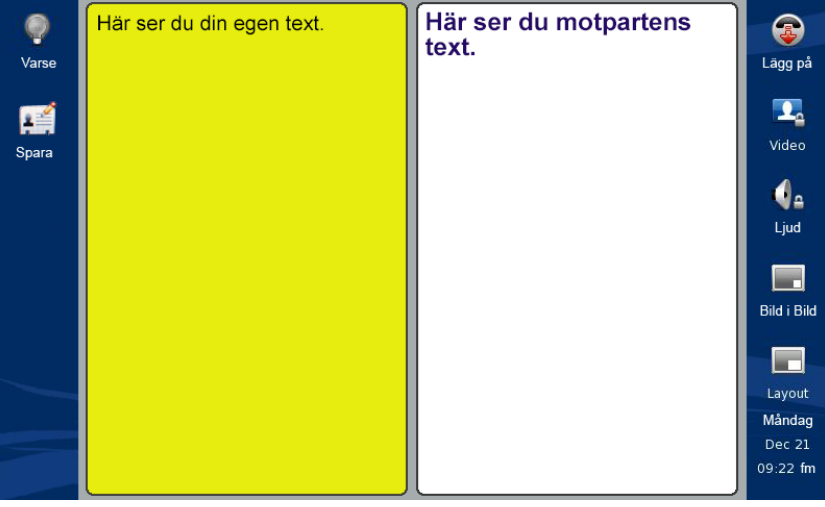

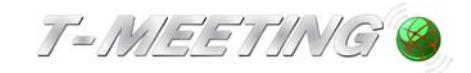

# **28.Inställningar > Ljud**

<span id="page-34-0"></span>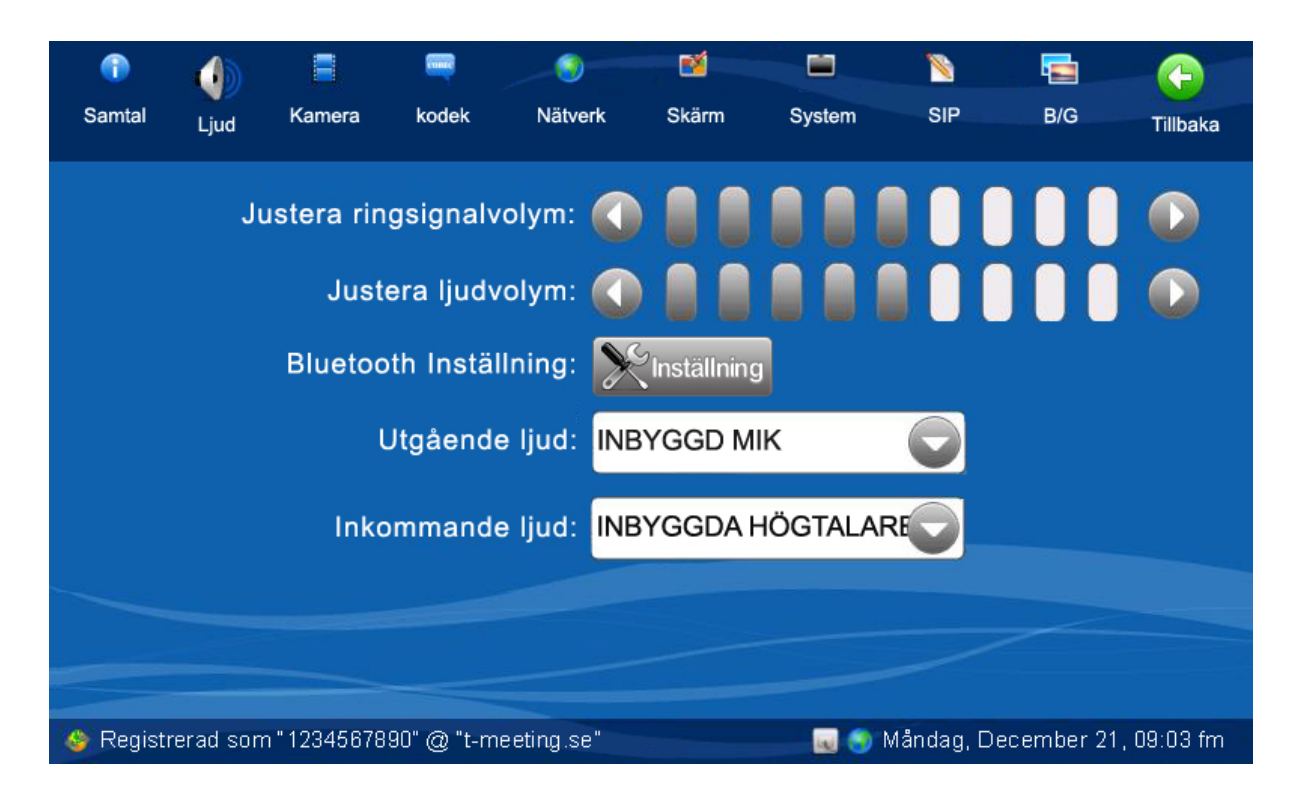

- Justera ringsignal volym: Reglera ljudet på ringsignalen. Om du sänker så att alla staplarna är vita då får du bara ljussignal (LED lamporna blinkar) vid inkommande samtal.
- Justera ljudvolymen: Ställ in ljudvolymen, kan även göras under samtalets gång med en knapp på enhetens högra sida.
- Tryck på  $\left[\mathbb{X}\right]$ <sup>finställning</sup> [Bluetooth inställning] för att koppla till en Bluetooth enhet.
- **· Utgående ljud:** Det finns tre ljudkällor att välja mellan Inbyggd mikrofon, Bluetooth hörlurar, Extern linje-in (extern linje-in används för t. ex DVD spelare eller videokamera).
- Inkommande ljud: Det finns tre val. Inbyggda högtalare, inbyggda och externa och externa högtalare. Om du kopplar enheten till en extern TV skärm kan du välja om du vill ha ljudet ut från enheten (inbyggda högtalare) från både enheten och skärmen (inbyggda och externa) eller endast från TV högtalaren (externa högtalare).

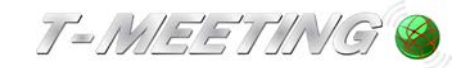

# **29.Inställningar > Ljud > Bluetooth Inställningar**

<span id="page-35-0"></span>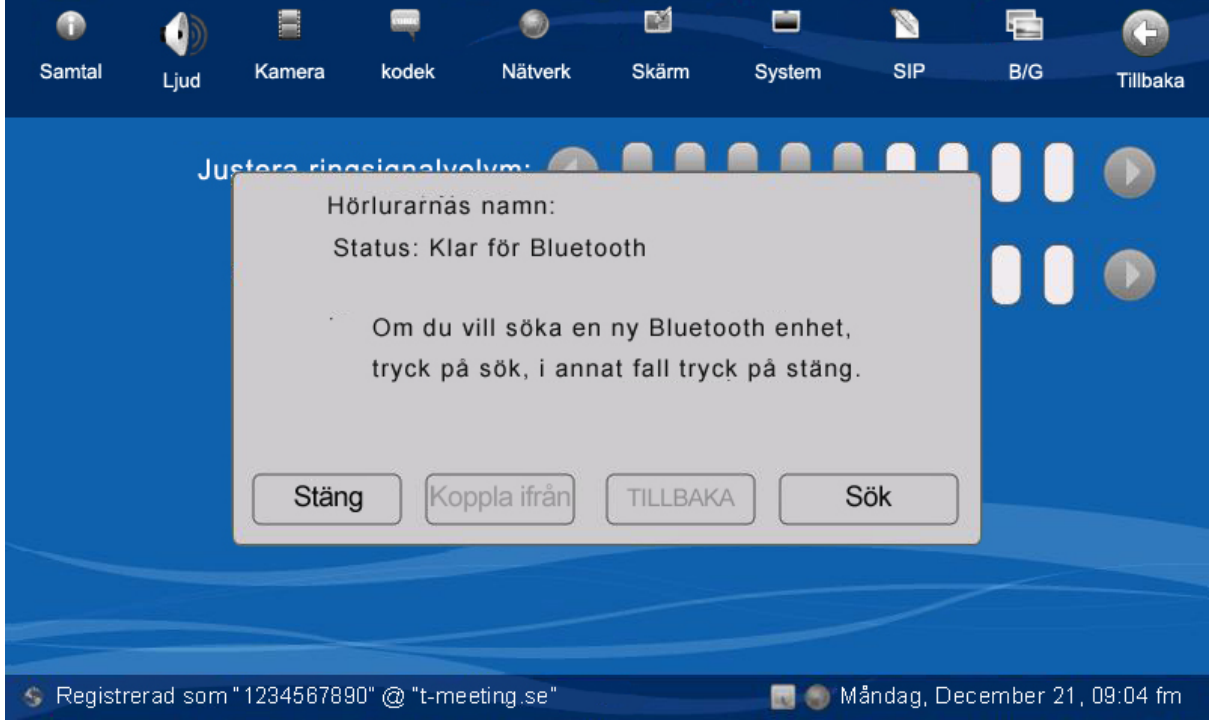

1. Tryck på sök knappen för att söka efter Bluetooth enheten.

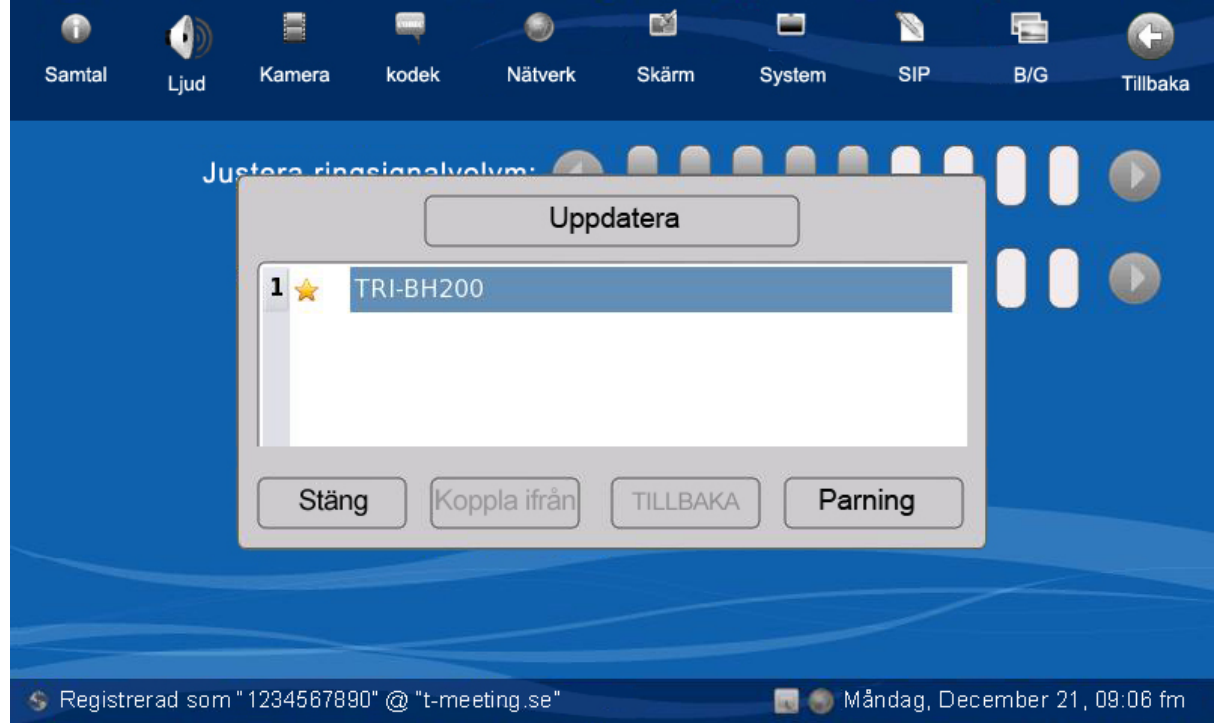

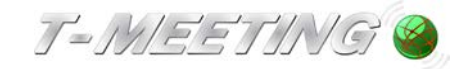

2. Välj enheten på listan och tryck på, Parning knappen.

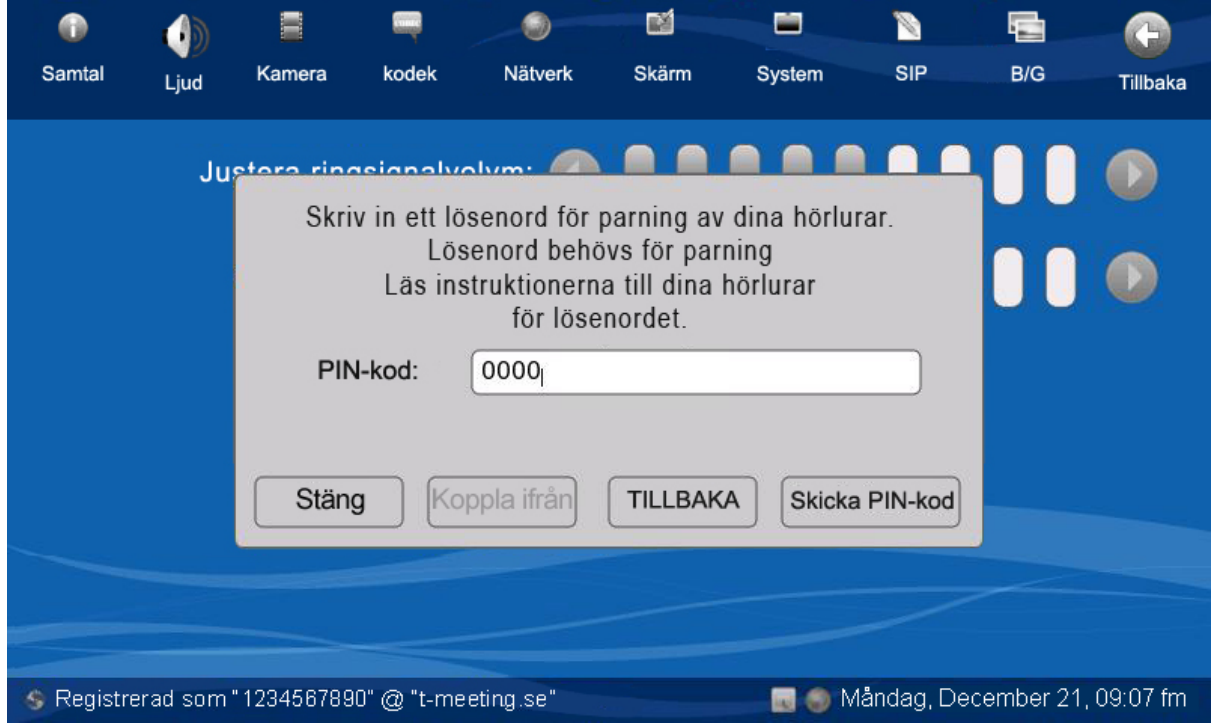

- 3. Knappa in din PIN-kod i fältet, PIN-kod: (vanligtvis 0000), och tryck på Skicka PIN-kod knappen. Om anslutningen lyckas, kommer följande pop-up - meddelande upp på skärmen: "Bluetooth enheten ansluten".
- 4. Vill du koppla ifrån din Bluetooth enhet tryck på **[Multang]** [Bluetooth inställning] och tryck på *Koppla ifrån* knappen.

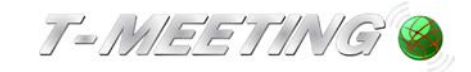

# **30.Inställningar > Kodek**

<span id="page-37-0"></span>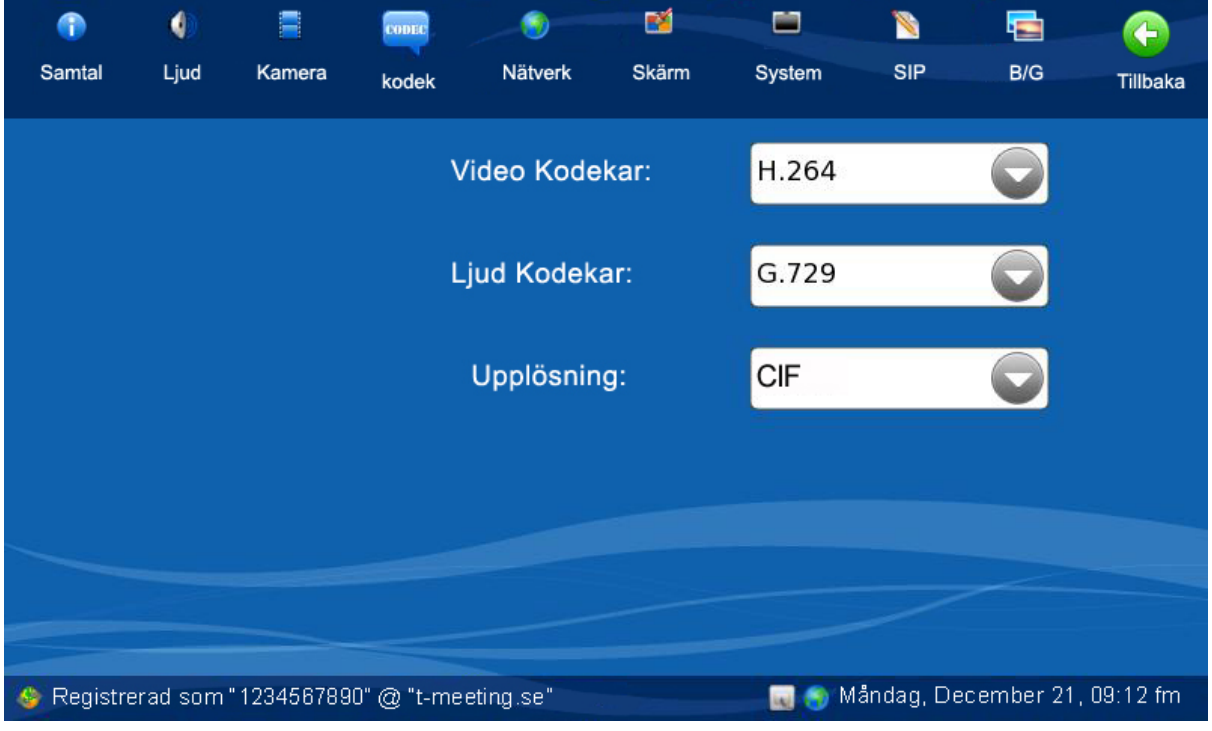

- Video kodekar: **(Inte aktivt på texttelefon).**
- **·** Ljud Kodekar: Välj primär ljud kodek.
- Upplösning:. **(Inte aktivt på texttelefon).**

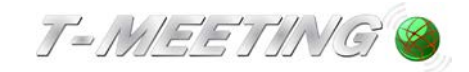

#### **31.Inställningar > Nätverk**

<span id="page-38-0"></span>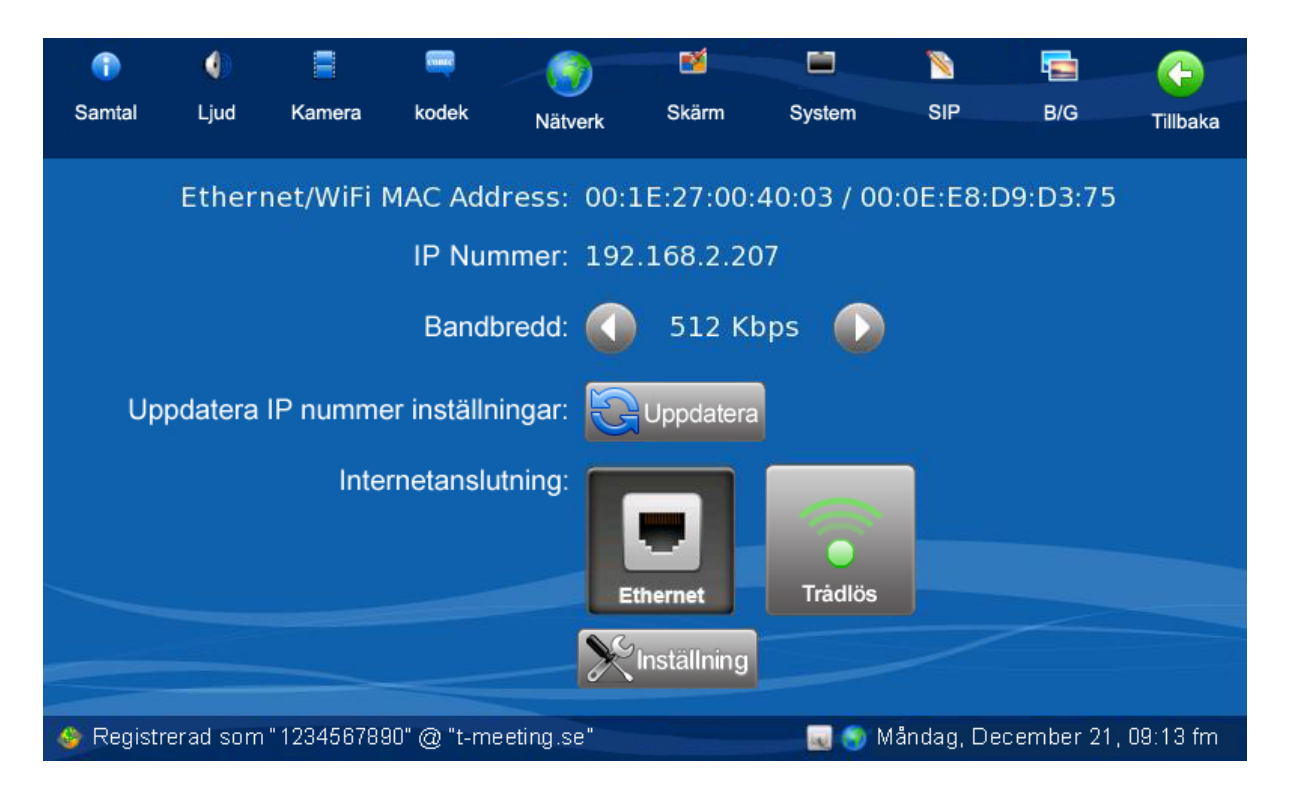

- Ethernet/WiFi MAC address: MAC adresser.
- IP nummer: IP numret din enhet har tilldelats.
- Bandbredd: Tryck på pilarna för att öka eller sänka överföringshastigheten.

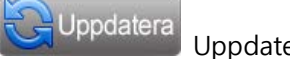

Uppdaterar IP nummer.

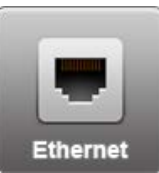

Trådbunden uppkoppling.

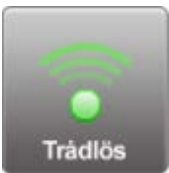

Trådlös uppkoppling.

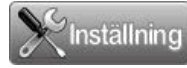

Inställning av vald internet anslutning.

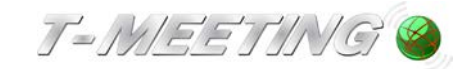

<span id="page-39-0"></span>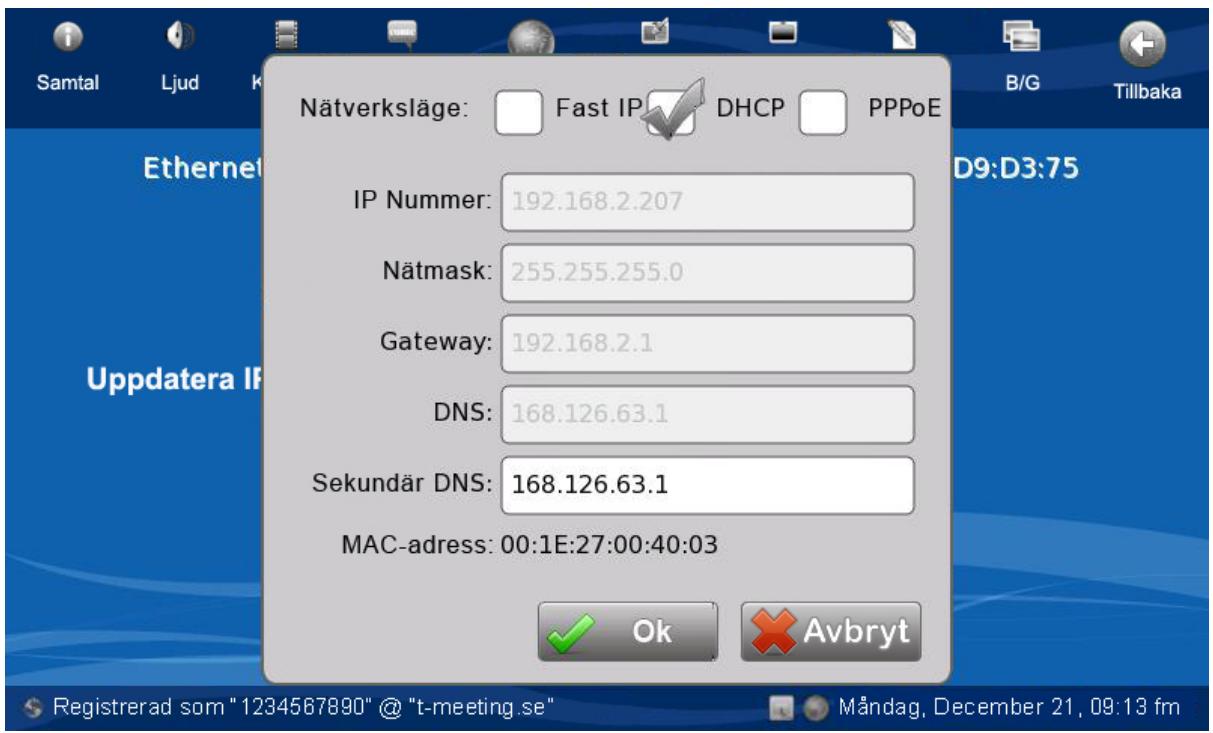

## **32.Inställningar > Nätverk > Trådbunden inställning**

 För att kunna välja trådbunden anslutning måste du först koppla in Nätverkskabeln (RJ-45) i Ethernet porten på enhetens undersida.

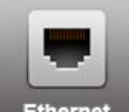

- Tryck på **Figure för att välja trådbunden anslutning.**
- Tryck på **X**Inställning
- Nätverksläge: Du kan välja emellan fast IP-nummer, DHCP (rörligt IP-nummer) och PPPoE.
- Fast IP, för att konfigurera ett fast IP-nummer, bocka i rutan (den första av tre) och fyll i fälten från IP Nummer: till DNS: eller om nödvändigt till Sekundär DNS:. Om du inte har uppgifterna får du kontakta din internetleverantör
- *DHCP*, för att konfigurera en uppkoppling med DHCP (rörligt IP-Nummer), bocka i rutan (den andra av tre) och fyll i fältet, **Sekundär DNS**: om det är nödvändigt.
- **PPPoE**, för att konfigurera en uppkoppling med PPPoe, bocka i rutan och fyll i fälten, Användar id: och Lösenord:
- Tryck på **KRA** för att godkänna ändringarna.
- Tryck på  $\bigoplus$ [Tillbaka] och sen på  $\bigotimes$  Ok

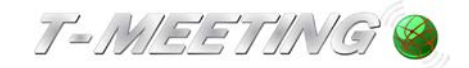

<span id="page-40-0"></span>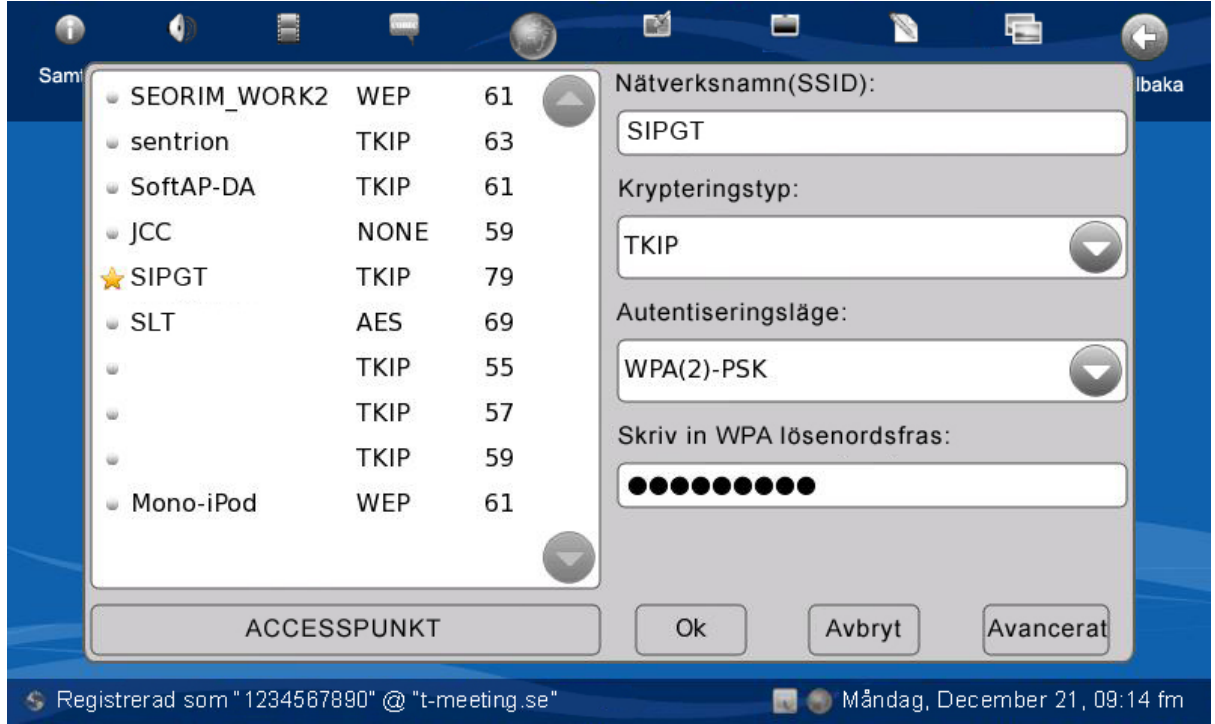

#### **33.Inställningar > Nätverk > Trådlös inställning**

 Du måste ha en bra signal ifrån din trådlösa router. Om din enhet ofta tappar kontakten med routern då föreslår vi trådbunden uppkoppling med kabel.

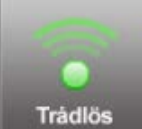

Tryck på Trådlös för att välja trådlös uppkoppling.

- Tryck på
- Du får upp en lista med tillgängliga trådlösa nätverk. Om du inte ser det du skall använda tryck på fältet **ACCESSPUNKT** för att uppdatera listan över tillgängliga trådlösa nätverk.
- Tryck på den du skall använda. Den du väljer får en stjärna framför namnet.
- Välj det trådlösa nätverkets *krypteringstyp* och *autentiseringsläge* och om nödvändigt, skriv in WPA lösenordsfras.
- **•** Tryck på *Avancerat* knappen om du behöver konfigurera fast IP nummer för trådlös uppkoppling.
- Tryck på Ok knappen för att godkänna uppgifterna.
- Tryck på  $\bigodot$ [Tillbaka] och sen på  $\bigotimes$  Ok

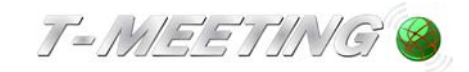

# **34.Inställningar > Skärm**

<span id="page-41-0"></span>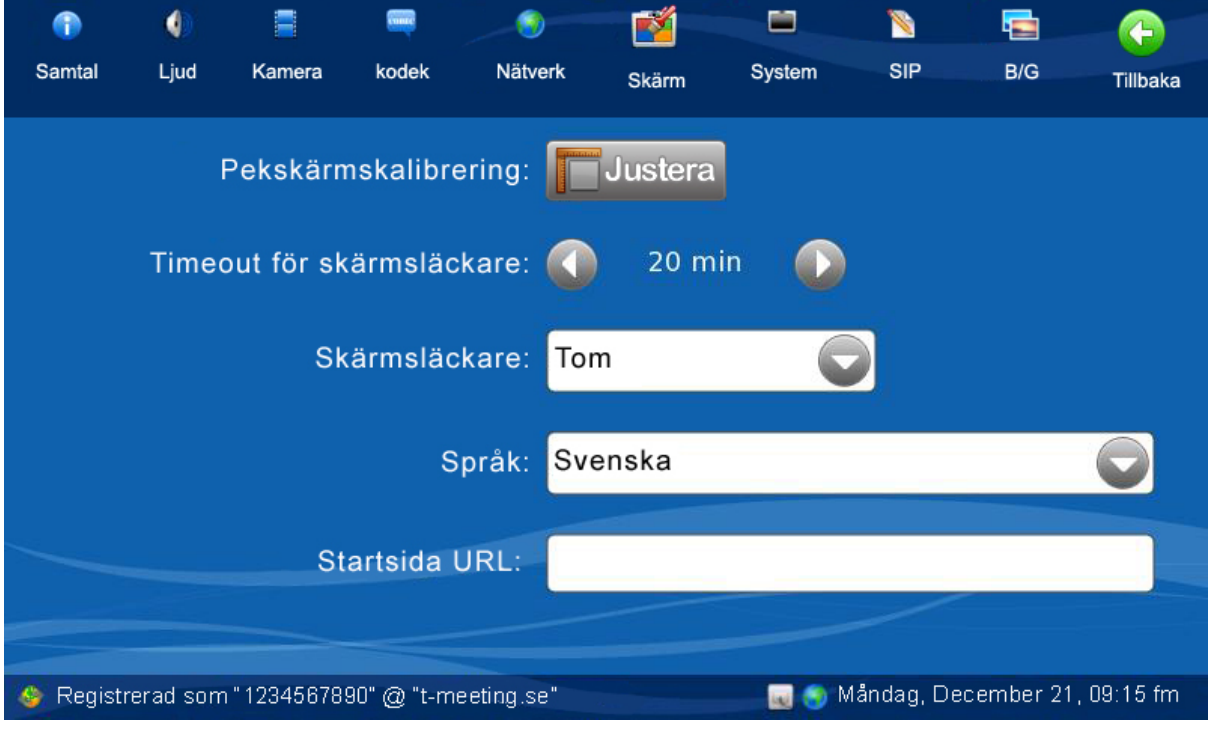

- Om enheten inte svarar ordentligt på skärmtryckningarna kan du trycka på och göra en pekskärmskalibrering.
- **Timeout för skärmsläckare:** Du kan välja hur lång tid det skall dröja innan skärmsläckaren går på (välj mellan 1 – 120 minuter).
- **Skärmsläckare:** Välj vilken typ av skärmsläckare du vill ha.
- **Språk:** Välj det språk du vill ha på menyerna på din enhet.
- Startsida URL: Skriv in adressen på den startsida du vill ha på Internet.

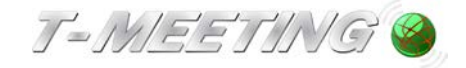

<span id="page-42-0"></span>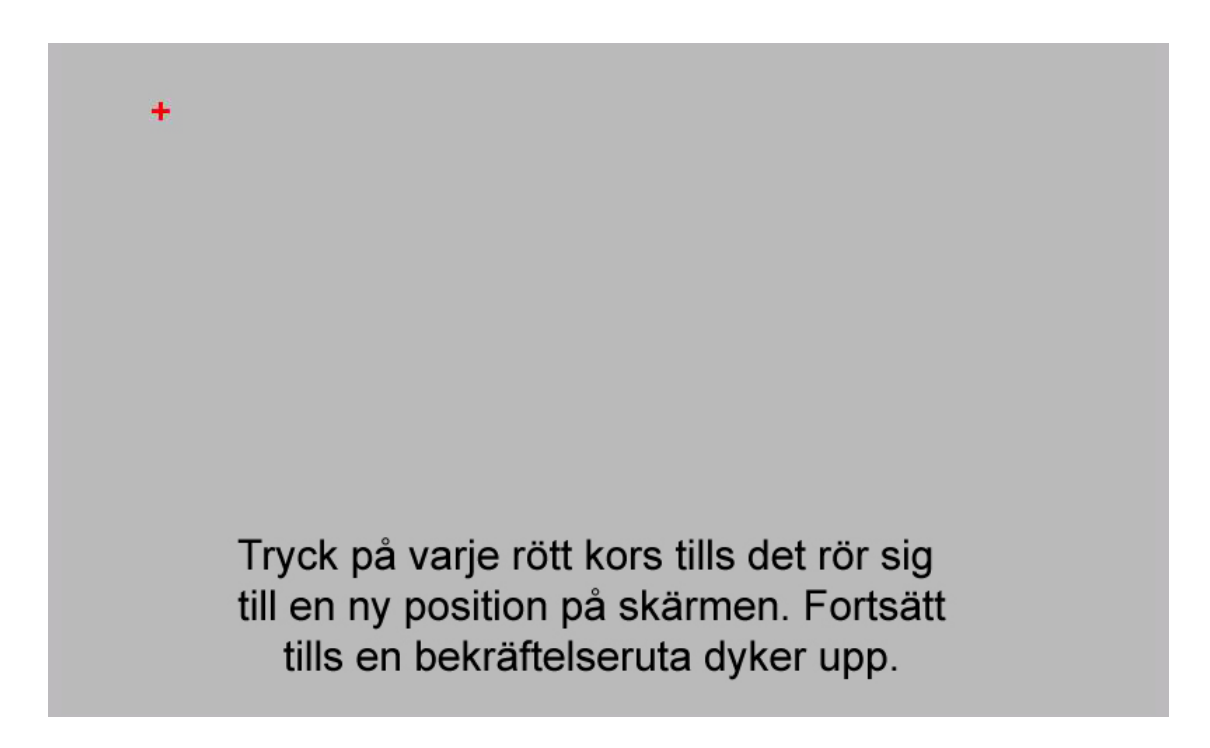

#### **35.Inställningar > Skärm > Pekskärmskalibrering**

Om skärmen inte reagerar rätt när du trycker på knappar och val så kan du göra en pekskärmskalibrering. Kalibrering av pekskärmen innebär att trycka mitt i korset som dyker upp på skärmen med pekskärmspennan och hålla kvar trycket tills nästa kors dyker upp osv. Denna process säkerställer att det objekt du knackar på aktiveras. Efter kalibreringen borde skärmen reagera rätt.

Tryck på **för att göra en pekskärmskalibrering.** 

OBS det är viktigt att hålla TM-9000 texttelefon stadigt (t. ex sitta med den i knät) när man gör en kalibrering, den får inte glida undan när man trycker på skärmen. Man skall trycka i mitten på varje kryss när det dyker upp och hålla kvar trycket tills nästa kryss dyker upp, då trycker man på det och håller kvar, det är viktigt att hålla kvar trycket och inte knacka runt.

Det kan hända att skärmen inte reagerar på tryck alls, då måste man göra en kalibrering, men då får man koppla in en USB datormus (i USB uttaget på enhetens högra sida) för att kunna navigera till kalibrerings menyn Inställningar > Skärm > Pekskärmskalibrering och trycka på **Justera**, sen gör man kalibreringen som vanligt med pekskärmspennan.

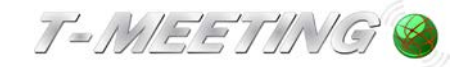

<span id="page-43-0"></span>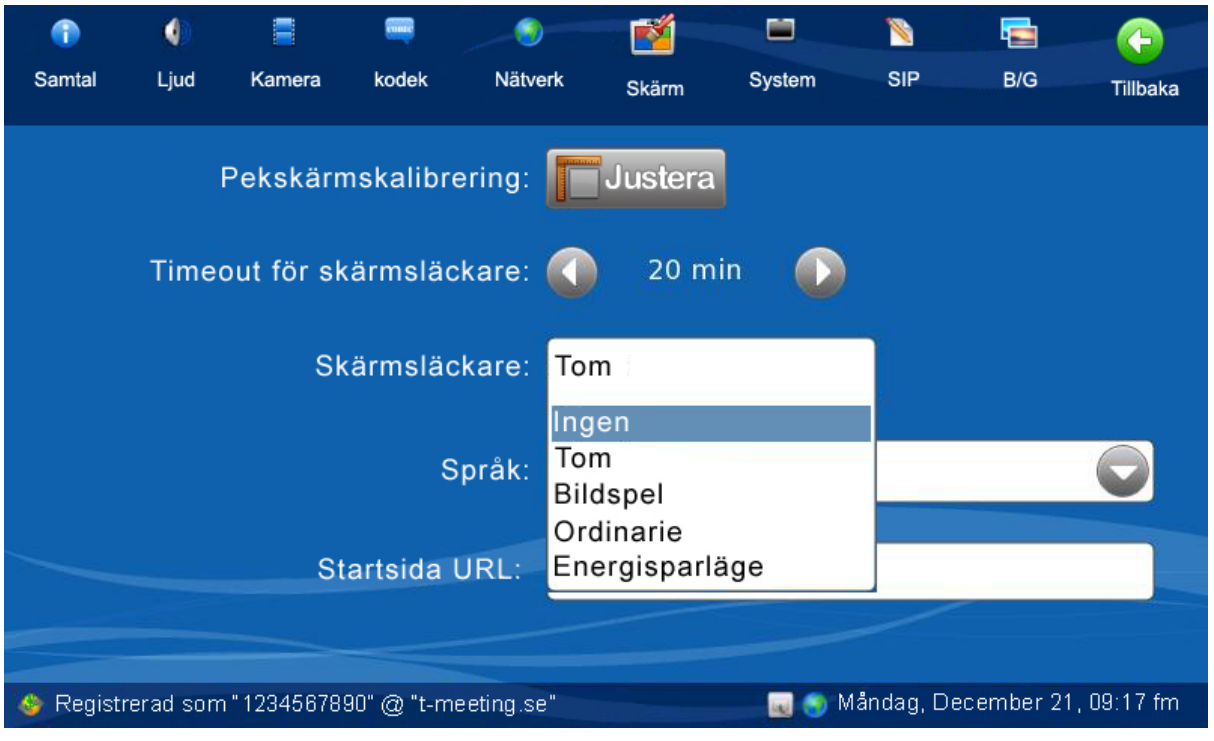

#### **36.Inställningar > Skärm > Skärmsläckare**

- Ingen: Startsidan visas hela tiden.
- Tom: Skärmen blir svart.
- Bildspel: Digital fotoram i viloläge. Det finns en SD kortläsare på enhetens vänstra sida och ett USB uttag på enhetens högra sida. Du behöver en dator för att i roten på SD kortet/USB minnet skapa en mapp som du kallar tm9000 (du kanske redan har skapad den om du har bilder till dina kontakter se kapitel: Kontakter > Lägg till en bild på din kontakt. I den mappen skapar du en ny mapp kallad bildspel, (tm9000/bildspel) bilderna du skall använda i ditt bildspel måste sparas mappen bildspel. TM-9000 texttelefon stödjer bildfiler i GIF, JPEG eller PNG format OBS! Bildspelet kan endast hantera bilder mindre än 4MB. OBS! du behöver en dator för att spara bilderna på SD kortet/USB minnet.
- Ordinarie: Svart skärm med meddelande om missade samtal.
- Energisparläge: Enheten ställer in sig på energisparläge när den inte används. En grön lampa tänds på enhetens vänstra sida.

**OBS! Om du har nätverksproblem och tappar kontakten med SIP servern vilket gör att du inte kan utföra och ta emot texttelefonsamtal, kommer skärmsläckaren automatiskt (oavsett vilken skärmsläckare du har valt) att hoppa till Ingen läge. Detta för att du så fort som möjligt skall upptäcka att du inte är uppkopplad (inte nåbar) och se felmeddelandet som du annars inte hade sett p. g. a. skärmsläckare.**

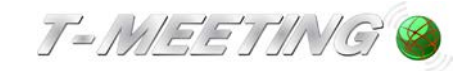

### 37. **Inställningar > System**

<span id="page-44-0"></span>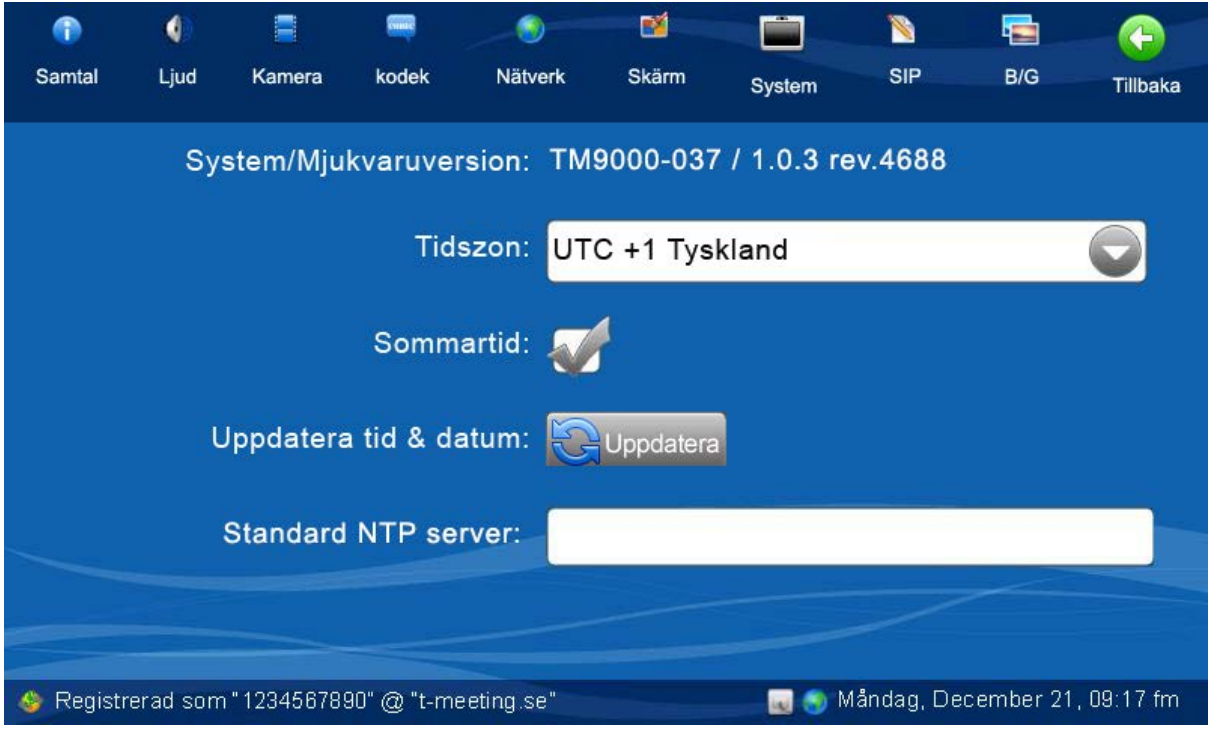

- System/Mjukvaruversion visar vilken hårdvara du har och vilken version av mjukvaran är installerad på din enhet.
- Tidzon: För att enheten skall visa korrekt datum och tid måste du välja den tidzon som du befinner dig i (I Sverige gäller UTC + 1 Tyskland ).
- Sommartid: Bocka i rutan när vi har sommartid, ta bort bocken under vintertid.
- Tryck på Uppdatera för att uppdatera tid och datum om enheten visar fel tid.
- Standard NTP Server: TM-9000 texttelefon har en egen inprogrammerad NTP server, NTP server är tidsserver som hjälper enheten att synkronisera klockan mot en server. Vill du använda någon annan NTP server, skriv in dennes IP nummer i fältet.

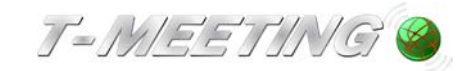

#### **38.Inställningar > SIP**

<span id="page-45-0"></span>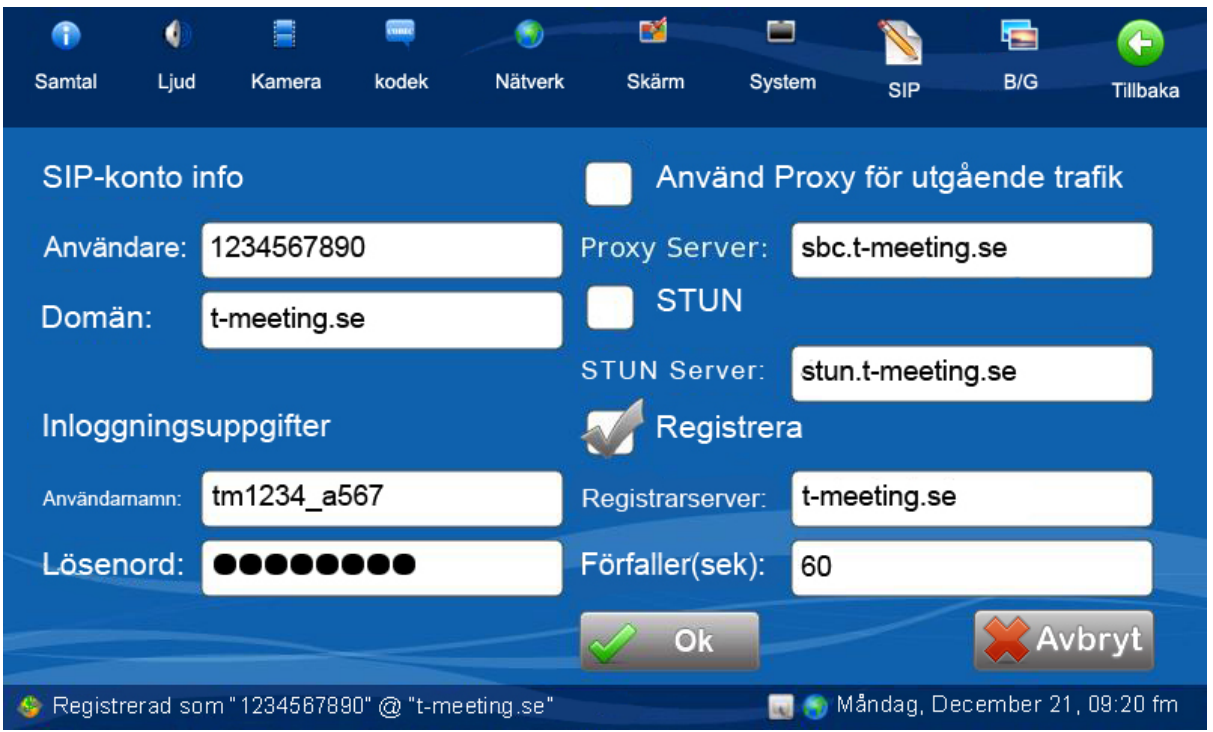

- Dina SIP-kontouppgifter får du ifrån din leverantör. I de flesta fall är de redan införda i TM-9000 texttelefon när du får enheten. Om du ändrar uppgifterna utan din leverantörs medgivande, kommer du inte att kunna ringa videosamtal med enheten.
- Det är brukligt att de döva och hörselskadade som ordineras TM-9000 texttelefon av sin landstingsordinatör, får utrustningen med förprogrammerat SIP adress/nummer. Din TM-9000 texttelefon har då kontinuerlig kontakt via bredband med leverantörens SIP server. Ifall huvud SIP servern är urkopplad/kraschad så tar back-up servern över. Totala avbrott av våra SIP servrar är extremt sällsynta och kortvariga, om det mot förmodan händer behöver du inte starta om TM-9000 texttelefon, utan den kopplar automatisk upp igen när SIP servern kommer igång.
- Använd Proxy för utgående trafik : Skall vara aktiverad (ibockad) om du använder 3G samt om du har router utan SIP stöd.

Om din router har SIP stöd typ Intertex IX67 eller IX78 då skall *Använd Proxy för* utgående trafik inte vara aktiverad (ta bort bocken). Om du inte får text som motparten skickar och motparten inte får text som du skickar då har du två alternativ, antingen aktivera (bocka i) Använd Proxy för utgående trafik eller avaktivera (bocka av) Använd Proxy för utgående trafik. .

- Vid aktiverad Proxy Server skall du skriva in Proxy serverns namn : sbc.t-meeting.se
- Glöm inte att bekräfta dina ändringar genom att trycka på
- Stun skall vara avaktiverad (inte ibockad).

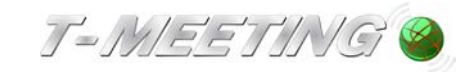

<span id="page-46-0"></span>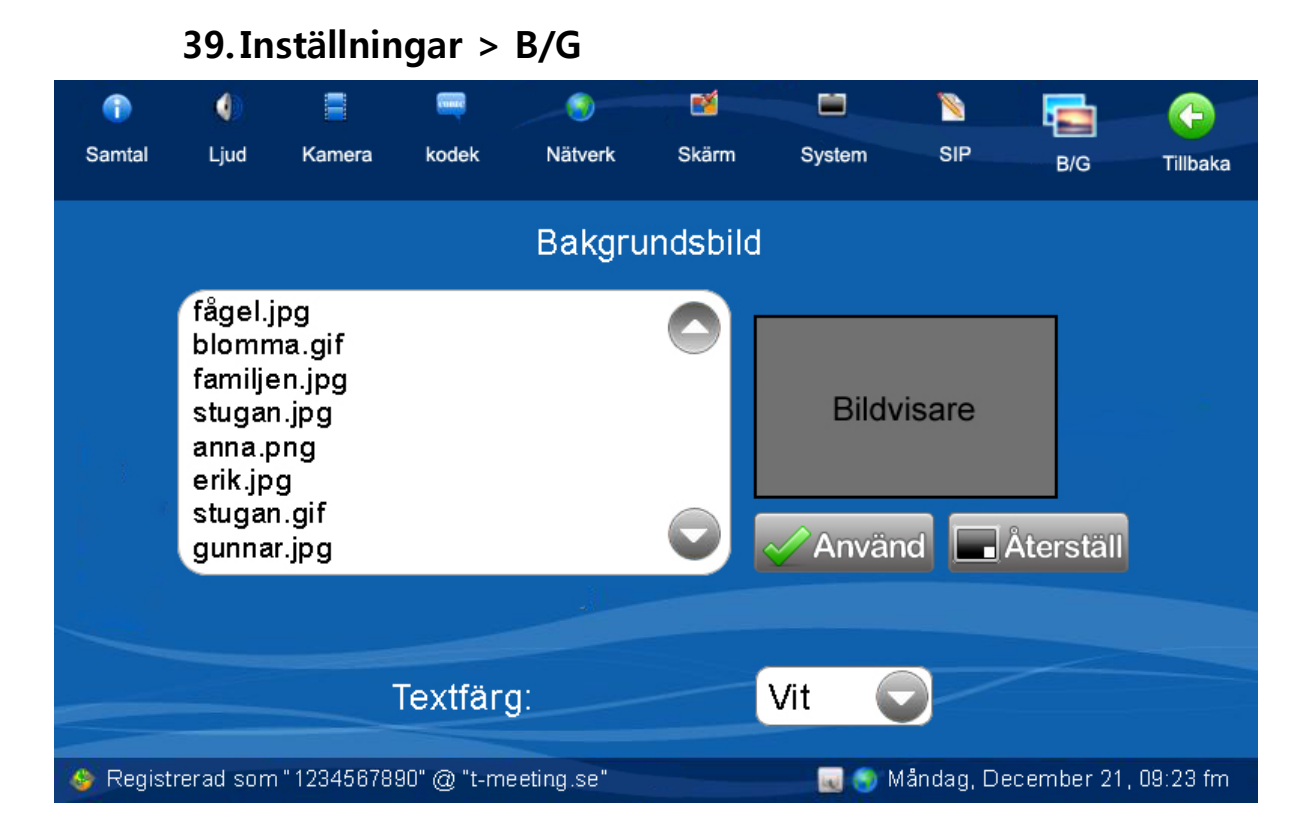

- Ändra bakgrundsbild på startsidan**.** Du behöver ett SD kort för att ändra bakgrundsbild. TM-9000 texttelefon stödjer SD kort med högst 2GB storlek (inte SDHC versionen). Du behöver en dator, för att i roten på SD kortet skapa en mapp som du kallar tm9000  $\mathbf{t}$  tm9000 I den mappen skall du lägga bilden du vill använda som bakgrundsbild, där skall även eventuella bilder på dina kontakter finnas. TM-9000 texttelefon stödjer bildfiler i GIF, JPEG eller PNG format. OBS! du behöver en dator för att spara bilderna på SD kortet.
- Sätt in SD kortet i enhetens kortläsare (vänster sida).
- Tryck på  $\Box$  [B/G].
- Du får upp en lista med alla bilder du har i mappen tm9000 på SD kortet. När du markerar en bild får du se den i bildvisaren. Välj den bild du vill använda som bakgrundsbild genom att markera den och trycka på **Använd**
- Du får upp en bekräftelseruta "Bakgrundsbild, är du säker på att du vill ändra din bakgrundsbild?", tryck OK för att byta bakgrundsbild.
- Om du har bytt bakgrundsbild och vill återställa till standard-bakgrundsbild, tryck på **Aterställ**
- Du kan ändra på textfärgen på startsidan genom att välja färg på textfärg. Du får upp en bekräftelseruta "Textfärg, är du säker på att du vill ändra textfärg?", tryck på OK om du vill ändra textfärg på startsidan.

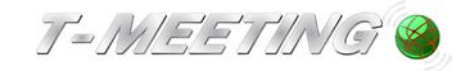

# <span id="page-47-0"></span>Lägg på Varse Video Spara Liud Bild i Bild Layout Måndag Dec 21 09:22 fm

**40. Under samtal**

- Tryck på [Varse] för att uppmärksamma motparten. När du trycker på den uppmärksammar du motparten med ljud/ljussignaler (Fungerar endast i RTP läge se kapitel Inställningar > Samtal> Realtidstext kommunikation).
- Tryck på [Spara] för att spara textkonversationen, Du måste ha ett SD kort i minneskortfacket. Se kapitel: Under samtal > Spara textkonversationer.
- Tryck på [Lägg på] för att avsluta samtalet.
- [Video] **(Inte aktivt på texttelefon)**.
- Tryck på [Ljud] för sekretess på ljud, motparten kan inte höra dig, låset lyser gult när sekretessknappen är aktiverad.
- [Bild i bild] **(Inte aktivt på texttelefon)**.
- [Layout] **(Inte aktivt på texttelefon)**.
- Aktuell tid och datum visas i den nedre högra hörnan på skärmen.

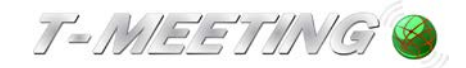

#### **41. Under samtal > Spara textkonversationer**

<span id="page-48-0"></span>Du kan spara textkonversationer för att senare kunna återkomma till den.

Du trycker på [Spara] ikonen som finns till vänster i sidomenyn i början av samtalet, då sparas hela konversationen, Har du tryckt på den i början av samtalet och sen ångrar dig, kan du trycka på [spara ej] ikonen och då sparas inte konversationen. Om du använder externt tangentbord och trycker på [Spara] ikonen, då tappar du bort markeringen i texten, tryck då på Tab knappen på tangentbordet då får du markeringen tillbaka och kan fortsätta skriva.

**OBS!** Du måste ha ett SD kort max 2 GB (OBS! fungerar inte med SDHC kort) i SD minneskortfacket på din TM-9000 texttelefon. Det enda du behöver göra är att sätta in SD kortet i minneskortfacket, allt annat sker automatiskt.

När du vill hämta fram konversationen för att läsa den senare går du in på  $\bigoplus$  [Samtal] på startsidan och letar fram samtalet under (Mottagna) eller (Uppringda) beroende på vilket samtalet var, markerar samtalet och väljer **V** Öppna

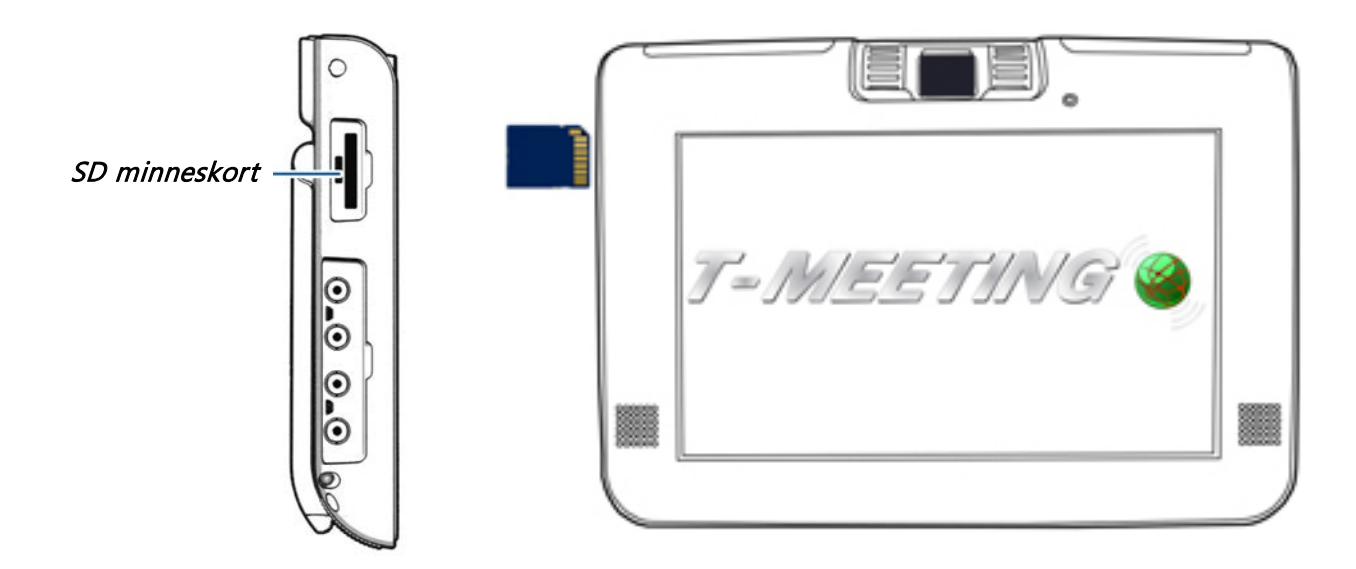

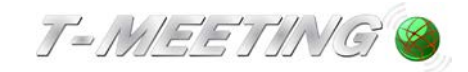

<span id="page-49-0"></span>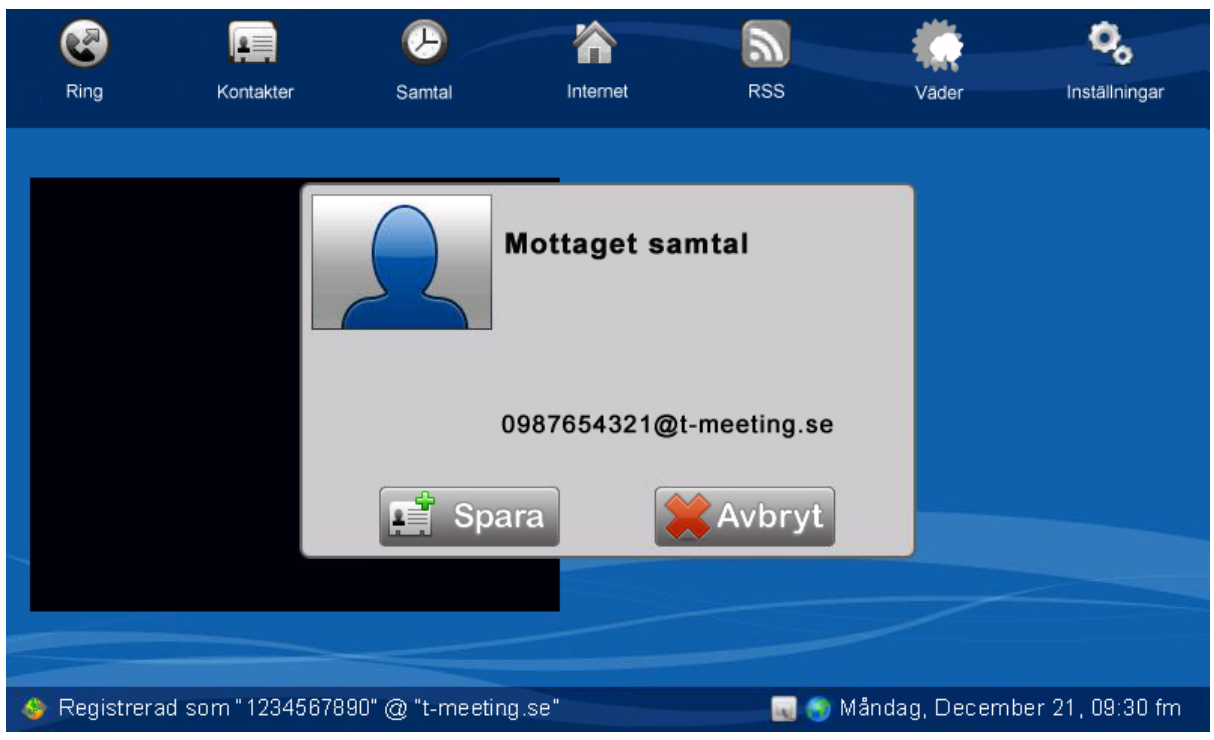

#### **42.När du lägger på**

När du lägger på efter ett samtal från någon som inte finns med i din kontaktbok kommer det upp en ruta som frågar om du vill spara motpartens SIP-adress/nummer.

Om du vill spara SIP-adressen/numret tryck på **PH Spara** och du kommer automatiskt till Lägg till ny kontakt.

OBS! Om telefonsamtalet kommer från en analog texttelefonbrukare eller FÖC då går samtalet via vår texttelefoncentral: [087508430@t-meeting.se](mailto:087508430@t-meeting.se) då visas det numret under mottaget samtal.

#### **43. Tips**

<span id="page-49-1"></span>Användandet av nedladdningsprogram som t.ex. Azureus på din dator stör texttelefonin. Vid mottagande av ett texttelefonsamtal eller om du vill ringa ett texttelefonsamtal, stäng av eller pausa dessa nedladdningsprogram.

Om "frysning" av skärmen uppstår d.v.s. den svarar inte på dina utförda kommandon rekommenderar vi att du avvaktar i ca 1 min. Om tillståndet på skärmen är densamma, starta om TM-9000 texttelefon med startknappen. En omstart kan ta några minuter. Ha tålamod.

Textkommunikation gentemot slutna program som t.ex. SKYPE och MSN är i nuläget inte möjlig.

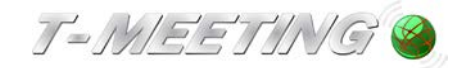

# **44.Övrigt**

#### <span id="page-50-1"></span><span id="page-50-0"></span>**(1) Typ av bredband.**

TM-9000 texttelefon kan kopplas till alla typer av bredband: Fiber, ADSL, SDSL, 3G (i routerformat, typ Huawei, E 585, Dovado med flera), både trådbundet med kabel eller trådlöst/WiFi till din router. (vi står inte för 3G abonnemang).

Vi rekommenderar bredband där uppströmshastigheten är minst 0,7 Mbit.

#### <span id="page-50-2"></span>**(2) Passera brandväggar (NAT traversering)**

För att passera brandväggar använder vi oss av NAT traversering RFC 3581 och RFC 4961 via vår SBC Proxy server (session border controller) där det ges symmetrisk NAT

traversering. Om brukaren använder sig av router som har SIP stöd då skall proxy inställningen vara AV i våra produkter. Om routern inte har SIP stöd då sätts Proxy PÅ. Vi fungerar väl med de routrar som finns hemma hos slutanvändare och inget speciellt behövs förändras i routern. Det enda brukaren behöver göra är att testa med Proxy PÅ eller Proxy AV.

#### <span id="page-50-3"></span>**(3) Textstandard**

TM-9000 texttelefon följer följande textstandard:

- ITU-T T.140 med addendum 1 för presentation, IETF RFC4103 för transport och förhandling. Teckenbortfall skall markeras enligt ITU-T T.140 Addendum 1 för realtidstextkommunikation.
- Safe text för realtidstextkommunikation.
- SlP Message/RFC3428 chat text kommunikation, d. v. s. texten skickas efter Enter/Skicka tryck.

#### <span id="page-50-4"></span>**(4) Kompatibilitet**

TM-9000 texttelefon är kompatibel med följande produkter:

Opus 2, Polytel kompis, Diatext lV, Bästis, Textlink 9100, Wintext, MMX text, Komtext 2, Allan eC med texttelefonimodem, Omnitor Textis Pro, Omnitor Textis Fri, Sprida MMX, Flexitext, Allan eCpad texttelefon, Allan eCpad totalkonversation, TM-9000 TK, myMMX textalk. TM-9000, TM-9000 TK, TM-Touch, TM-Touch TK, Allan eC, MMX, Allan eCpad total konversation.

#### **(5) Stöd för SIP adresseringsformer**

<span id="page-50-5"></span>TM-9000 texttelefon stödjer både SIP-adresseringsformer med telefonnummer samt med bokstäver/namn.

#### <span id="page-50-6"></span>**(6) SIP Re-INVITE**

TM-9000 texttelefon stödjer SIP Re-INVITE.